SeeBeyond ICAN Suite™

# **SeeBeyond ICAN Suite Deployment Guide**

*Release 5.0.1*

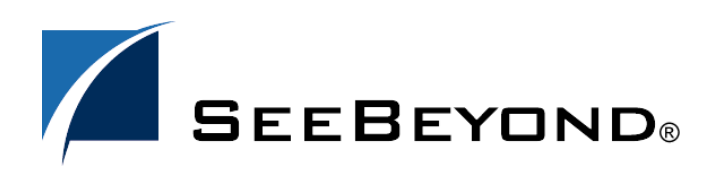

SeeBeyond Proprietary and Confidential

The information contained in this document is subject to change and is updated periodically to reflect changes to the applicable software. Although every effort has been made to ensure the accuracy of this document, SeeBeyond Technology Corporation (SeeBeyond) assumes no responsibility for any errors that may appear herein. The software described in this document is furnished under a License Agreement and may be used or copied only in accordance with the terms of such License Agreement. Printing, copying, or reproducing this document in any fashion is prohibited except in accordance with the License Agreement. The contents of this document are designated as being confidential and proprietary; are considered to be trade secrets of SeeBeyond; and may be used only in accordance with the License Agreement, as protected and enforceable by law. SeeBeyond assumes no responsibility for the use or reliability of its software on platforms that are not supported by SeeBeyond.

SeeBeyond®, SeeBeyond Integrated Composite Application Network (ICAN) Suite™, SeeBeyond eIndex Global Identifier™, SeeBeyond eVision Studio™, SeeBeyond eView Studio™, SeeBeyond eBAM Studio™, SeeBeyond ePortal Composer™, SeeBeyond eGate Integrator™, SeeBeyond eWay Intelligent Adapters™, SeeBeyond eTL Integrator™, SeeBeyond eInsight Orchestrator™, SeeBeyond eXchange Integrator™, and SeeBeyond eXpressway Integrator™, and the SeeBeyond logo are trademarks and service marks of SeeBeyond Technology Corporation. All other brands or product names are trademarks of their respective companies.

© 2003 by SeeBeyond Technology Corporation. All Rights Reserved. This work is protected as an unpublished work under the copyright laws.

**This work is confidential and proprietary information of SeeBeyond and must be maintained in strict confidence.** Version 20031118181053.

# **Contents**

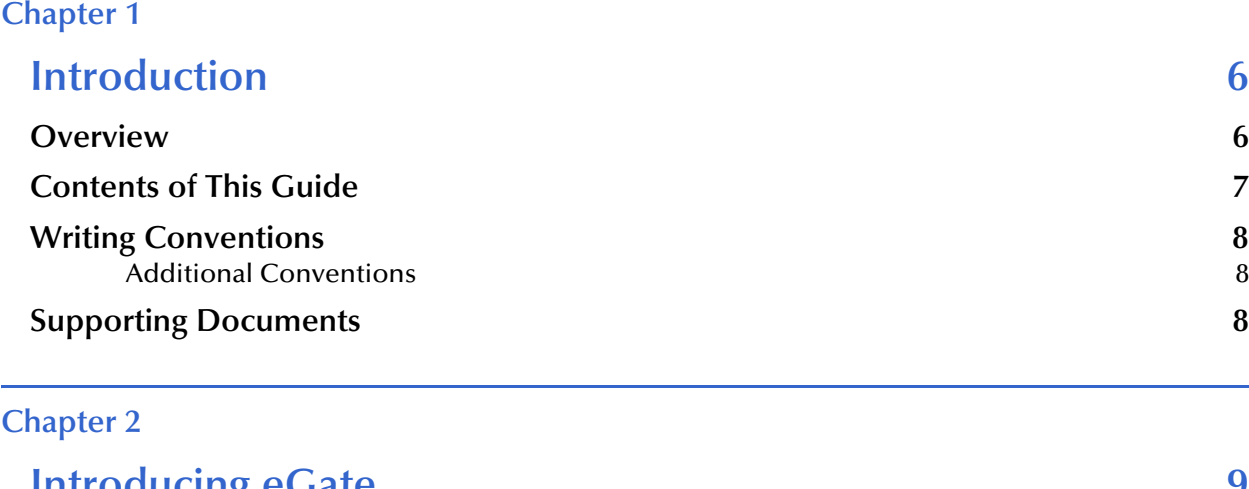

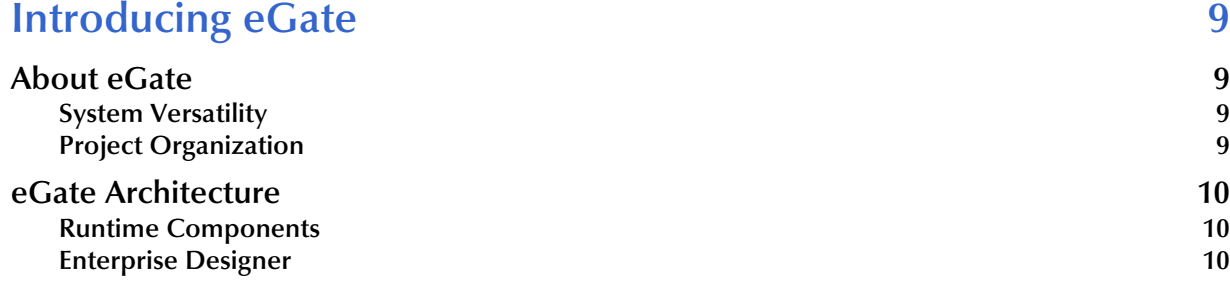

### **[Chapter 3](#page-11-0)**

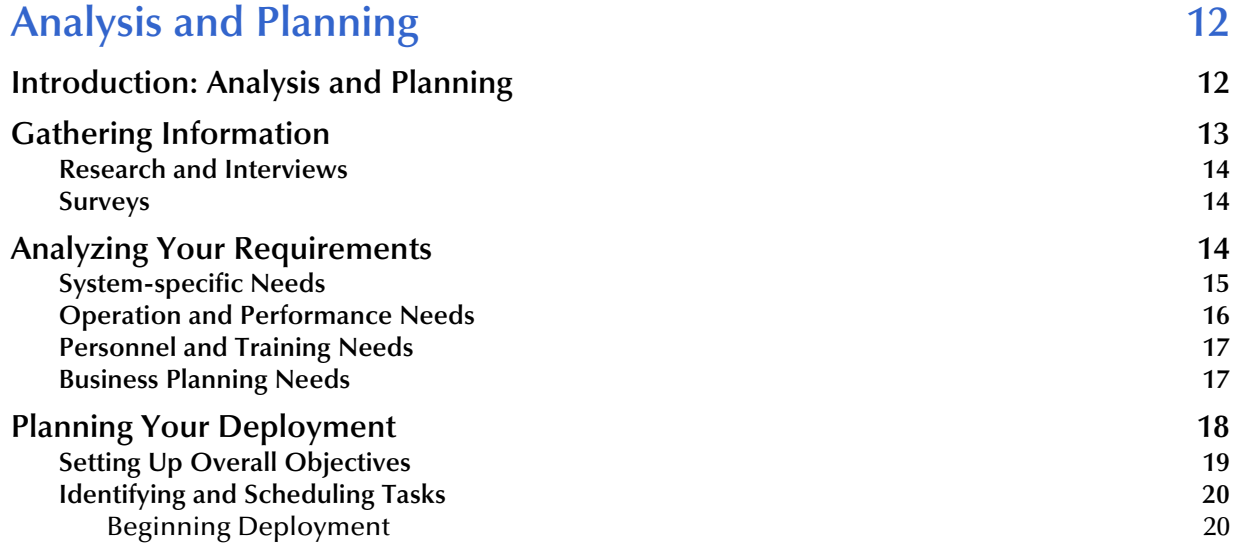

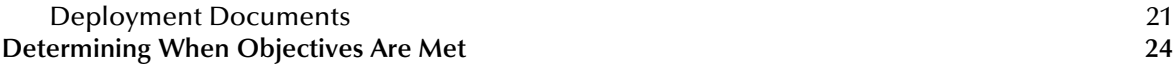

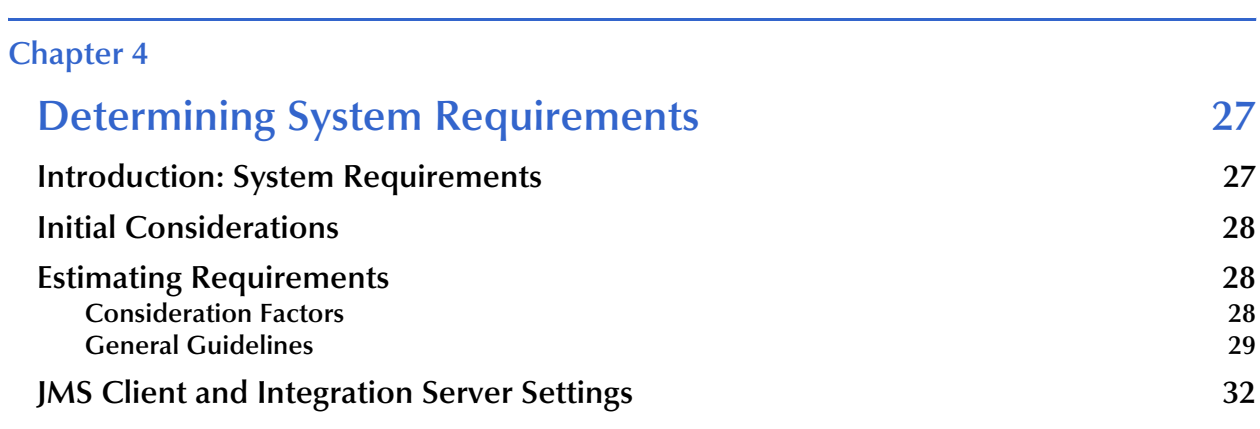

# **[Chapter 5](#page-33-0)**

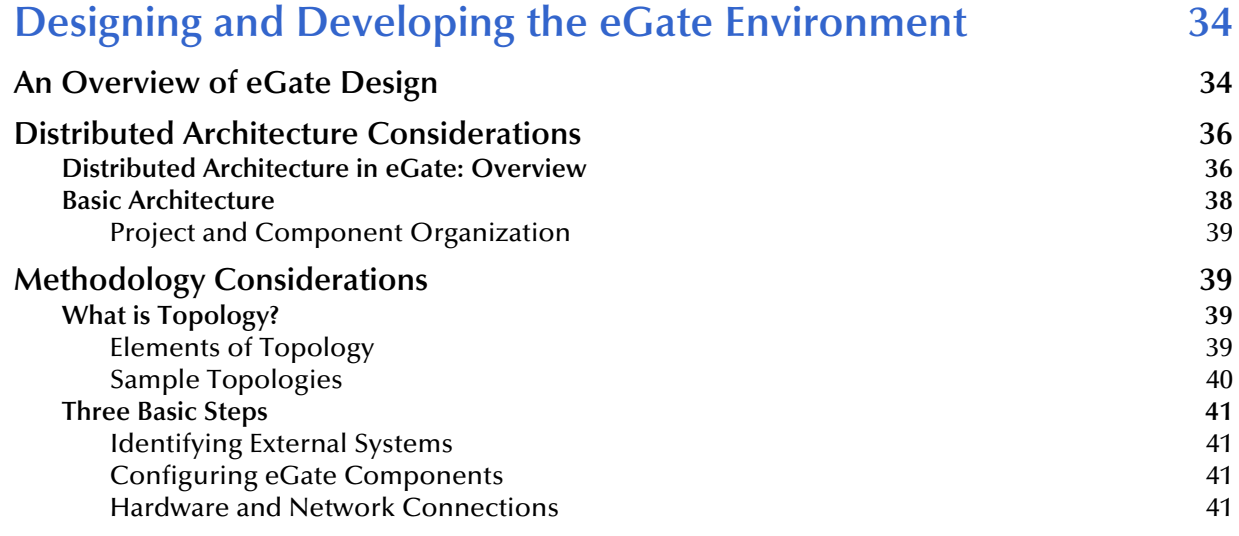

# **[Chapter 6](#page-41-0)**

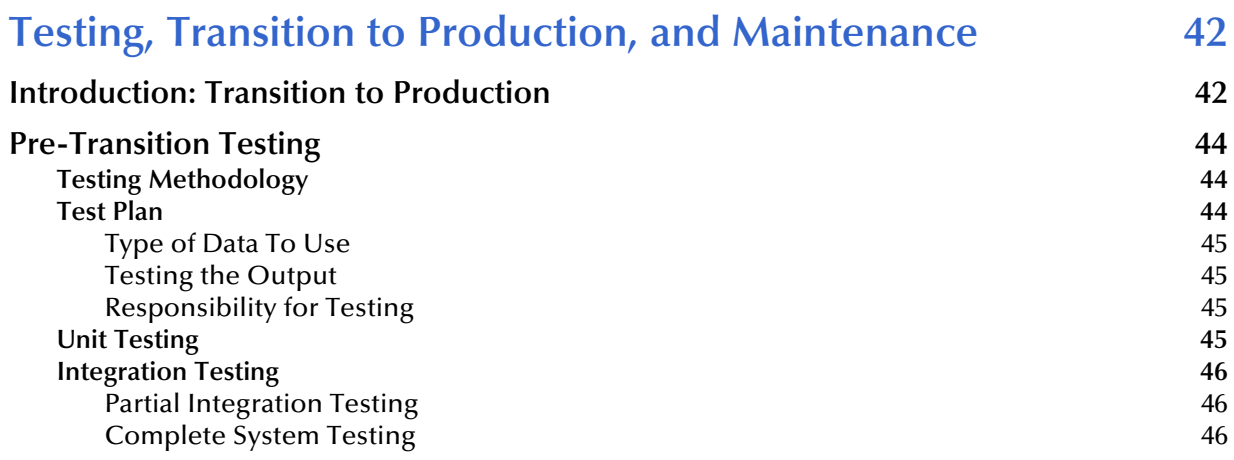

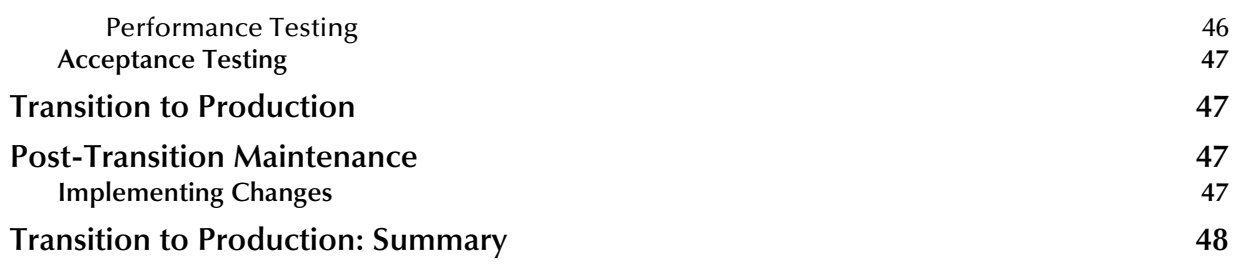

### **[Appendix A](#page-48-0)**

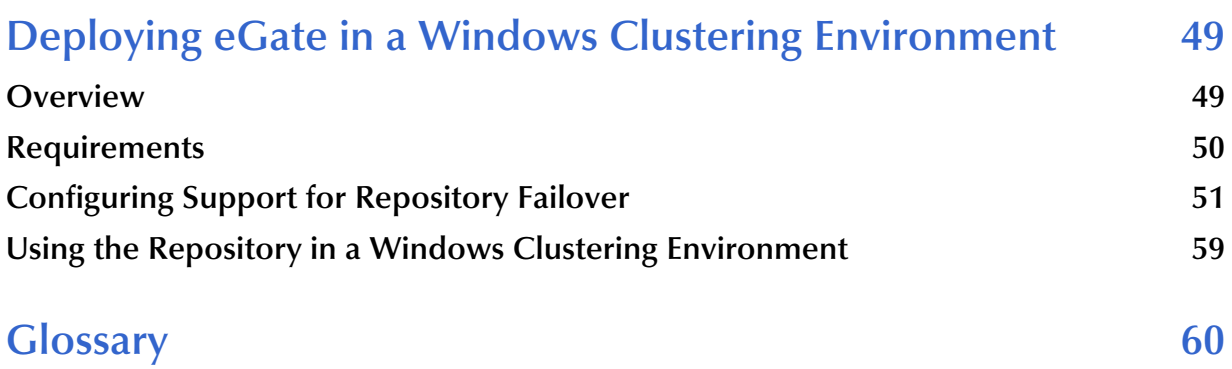

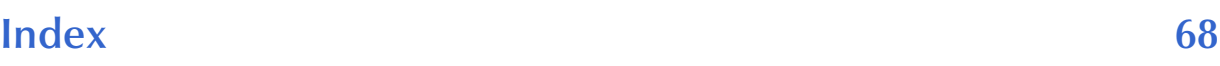

# **Chapter 1**

# <span id="page-5-1"></span><span id="page-5-0"></span>**Introduction**

This chapter introduces you to this guide, its general purpose and scope, and its organization. It also provides sources of related documentation and information.

#### **In this chapter**

- **Overview** [on page 6](#page-5-2)
- **[Contents of This Guide](#page-6-0)** on page 7
- **[Writing Conventions](#page-7-0)** on page 8
- **[Supporting Documents](#page-7-2)** on page 8

### <span id="page-5-2"></span>1.1 **Overview**

The Deployment Guide provides deployment planning guidelines and deployment strategies for the SeeBeyond® Integrated Composite Application Networks™ (ICAN) Suite. This guide is designed for management, system administrators, and others who are tasked with deployment of SeeBeyond eGate Integrator™ (eGate™).

The purpose of this guide is to help you successfully complete the following stages of deployment:

- Analyzing the project requirements
- Planning the deployment
- Determining system requirements
- Designing and developing eGate environment
- Testing eGate
- Transition to production
- Maintaining eGate environment

# <span id="page-6-0"></span>1.2 **Contents of This Guide**

This document includes the following information:

- **[Chapter 1,](#page-5-0) ["Introduction"](#page-5-1)** provides an overview of this document's purpose, contents, writing conventions, and supported documents.
- **[Chapter 2,](#page-8-5) "Introducing eGate"** discusses the general features and architecture of eGate.
- **[Chapter 3,](#page-11-3) ["Analysis and Planning"](#page-11-4)** explains how to analyze your current business processes and information systems setup in order to plan your eGate deployment.
- **[Chapter 4,](#page-26-3) ["Determining System Requirements"](#page-26-4) helps you gather relevant** information and make decisions to determine the type of hardware required to support your eGate environment.
- **[Chapter 5,](#page-33-3) ["Designing and Developing the eGate Environment"](#page-33-4)** explains how to design and develop and create an eGate environment to best meet your overall business and information systems needs. It also contains valuable system optimization information.
- **[Chapter 6,](#page-41-3) ["Testing, Transition to Production, and Maintenance"](#page-41-4) tells you what to** do during the final phases of your eGate deployment, including pre-transition testing, the transition to production, and post-transition maintenance.
- **[Appendix A](#page-48-3)**, **["Deploying eGate in a Windows Clustering Environment"](#page-48-4)** describes how to set up failover support for the Repository using Microsoft Windows 2000 and Windows Server 2003 clustering technologies.

This guide also includes a **Glossary** [on page 60.](#page-59-1) The glossary provides definitions of eGate terms.

# <span id="page-7-0"></span>1.3 **Writing Conventions**

The following writing conventions are observed throughout this document.

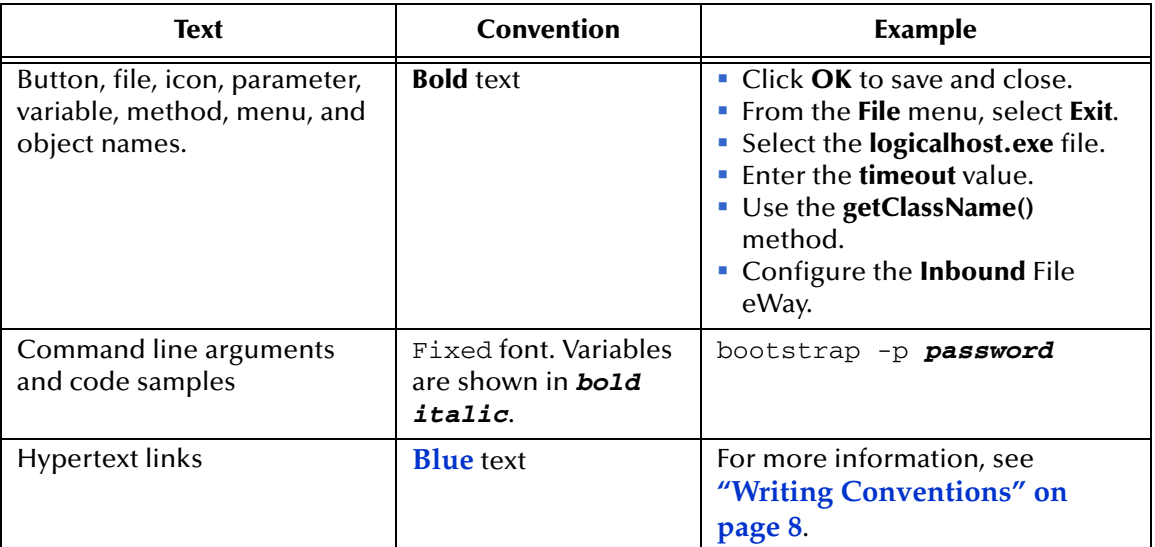

### <span id="page-7-6"></span>**Table 1** Writing Conventions

### <span id="page-7-1"></span>**Additional Conventions**

### <span id="page-7-5"></span>**Windows Systems**

For the purposes of this guide, references to "Windows" will apply to Microsoft Windows Server 2003, Windows XP, and Windows 2000.

### <span id="page-7-4"></span>**Path Name Separator**

This guide uses the backslash  $($ " $\setminus$ " $)$  as the separator within path names. If you are working on a UNIX system, please make the appropriate substitutions.

# <span id="page-7-3"></span><span id="page-7-2"></span>1.4 **Supporting Documents**

For more information about eGate, refer to the following documents:

- *SeeBeyond ICAN Suite Installation Guide*
- *SeeBeyond ICAN Suite Primer*
- *eGate Tutorial*
- *eGate Integrator User's Guide*

Refer to the *SeeBeyond ICAN Suite Primer* for a complete list of eGate-related documentation.

## <span id="page-8-5"></span>**Chapter 2**

# <span id="page-8-6"></span><span id="page-8-1"></span><span id="page-8-0"></span>**Introducing eGate**

This chapter gives a general overview of the eGate, including system descriptions, general operation, and basic features.

#### **In this chapter**

- **["About eGate" on page 9](#page-8-2)**
- **["eGate Architecture" on page 10](#page-9-0)**

# <span id="page-8-2"></span>2.1 **About eGate**

The SeeBeyond eGate Integrator 5.0 system runs on a distributed and open architecture that enables components to reside on different servers/workstations within a global network. Depending on the communication protocols and adapters you choose, eGate can communicate with and link multiple applications and databases across a variety of operating systems.

### <span id="page-8-3"></span>2.1.1 **System Versatility**

eGate performs effectively with a wide variety of hardware, message standards, operating systems, databases, and communication protocols in both real-time and scheduled integration modes. eGate bridges older and newer systems to create a centrally managed, intelligent, unified enterprise. This gives administrators the flexibility to incorporate best-of-breed technology into their business strategy, without any need to uproot older information technology (IT) investments. eGate delivers a high level of precision, accuracy, and flexibility in the definition, detection, and control of cross-application business processes.

### <span id="page-8-4"></span>2.1.2 **Project Organization**

An eGate system is constructed with the Enterprise Designer, which is the primary graphical user interface (GUI) for configuring eGate. The components of an eGate system are organized into Connectivity Maps. A Connectivity Map is a configuration unit that contains all of the modules and parameters that control, route, and transform data as it travels through the eGate system. A Connectivity Map also maintains the relationships between the components, including the publish/subscribe information that serves as the bus of the data transportation process.

# <span id="page-9-0"></span>2.2 **eGate Architecture**

<span id="page-9-3"></span>The eGate platform implements a transparent architecture that is well-suited for distributed computing environments. This means that the various components of an eGate system do not have to reside on the same machine. Instead, they can be distributed across several different machines in the network.

# <span id="page-9-1"></span>2.2.1 **Runtime Components**

eGate includes dynamic, flexible, and distributable runtime components with the following strengths:

- **Connectivity**
- **Transformation**
- Business Logic
- **Persistence**
- Maintainability
- **Efficiency**
- Monitoring

## <span id="page-9-2"></span>2.2.2 **Enterprise Designer**

The Enterprise Designer includes the following graphical user interfaces (GUIs) to assist you in the development of an eGate Project:

- Enterprise Explorer
- Connectivity Map
- Object Type Definition Wizards and Editor
- Collaboration Definition Wizards and Editors
- Deployment Window
- Environment Window
- **Impact Analyzer**
- Version Control

Refer to [Figure 1](#page-10-0) for an overview of the Project creation process. See the *eGate Integrator User's Guide* for more information about each GUI.

<span id="page-10-0"></span>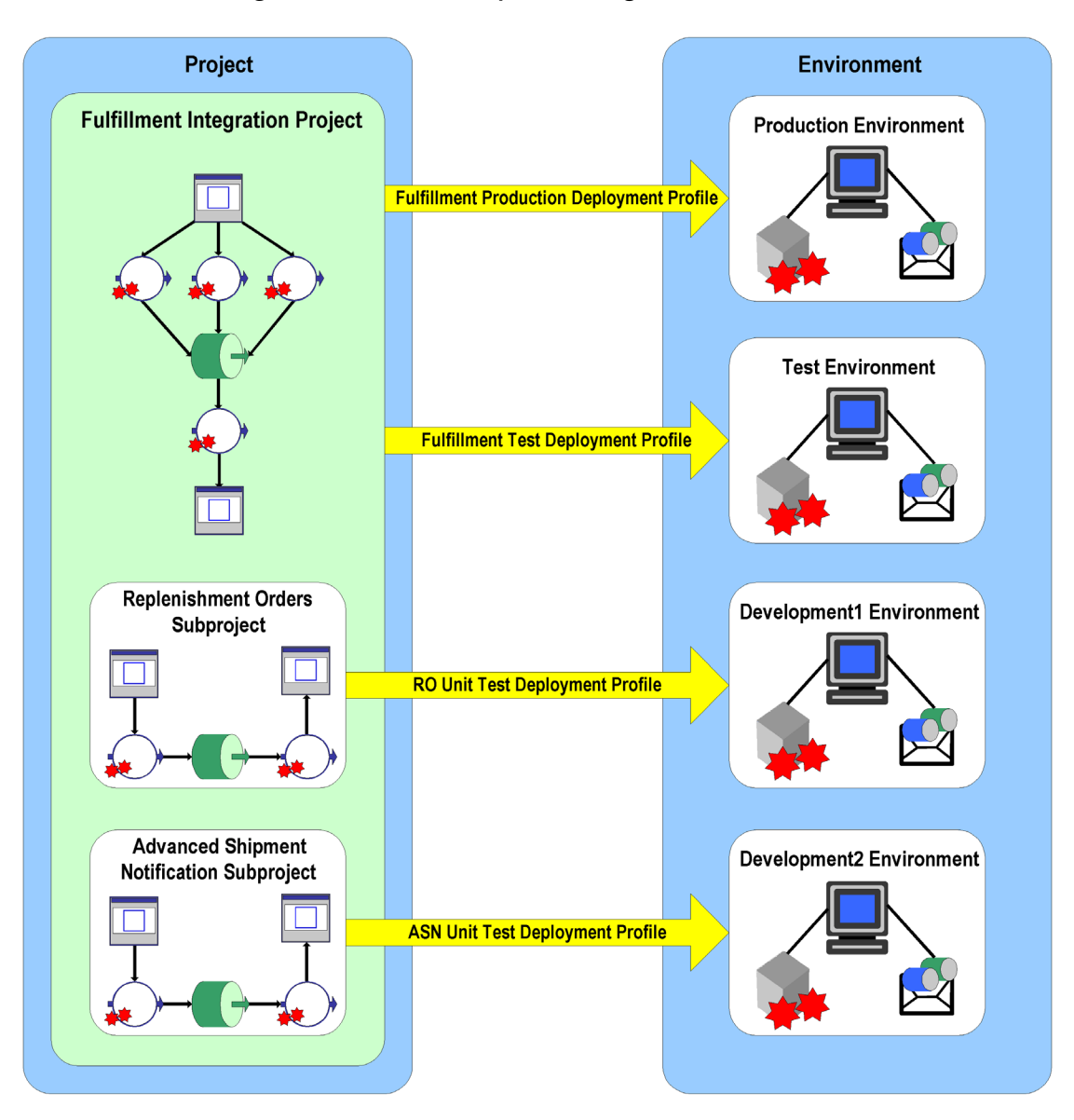

### **Figure 1** eGate Enterprise Designer Architecture

# <span id="page-11-3"></span>**Chapter 3**

# <span id="page-11-4"></span><span id="page-11-1"></span><span id="page-11-0"></span>**Analysis and Planning**

This chapter explains how to analyze your current business systems and processes in order to plan the optimum eGate design and deployment to meet your stated requirements.

**In this chapter**

- **["Introduction: Analysis and Planning" on page 12](#page-11-2)**
- **["Gathering Information" on page 13](#page-12-0)**
- **["Analyzing Your Requirements" on page 14](#page-13-2)**
- **["Planning Your Deployment" on page 18](#page-17-0)**

# <span id="page-11-2"></span>3.1 **Introduction: Analysis and Planning**

<span id="page-11-5"></span>Deploying eGate requires completion of the following phases:

- **1** Analysis of requirements
- **2** Deployment planning
- **3** System design and development
- **4** Pre-transition testing
- **5** Transition to production
- **6** Post-transition maintenance

**[Figure 2 on page 13](#page-12-1)** shows a diagram of these six deployment phases. This chapter explains the first two phases, which are:

- <span id="page-11-6"></span> **Analysis of requirements phase:** This deployment guide seeks to give you a road map of how to deploy eGate. First, to use a road map, you have to know where you are (analysis) and where you are going (planning). In other words, find out everything you can about your information system setup and business processes. Then, you can decide what information systems and business process needs you want eGate to meet.
- <span id="page-11-7"></span> **Deployment planning phase:** Deployment begins when you plan out and schedule how, in view of your analysis information and allocated resources, you want to implement your eGate environment. During this phase, you set up the operation procedure and schedule for the entire deployment project.

<span id="page-12-1"></span>The first two phases are the most important in the deployment project. This chapter discusses these phases in detail (later chapters treat the rest of the phases). Analysis and planning are information-gathering operations. Poor planning can cause serious problems during the later phases, but a good planning process can make system design and deployment easier, more efficient, and less costly. Thorough, comprehensive analysis and planning techniques lay a solid foundation for the entire deployment project.

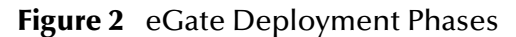

<span id="page-12-3"></span>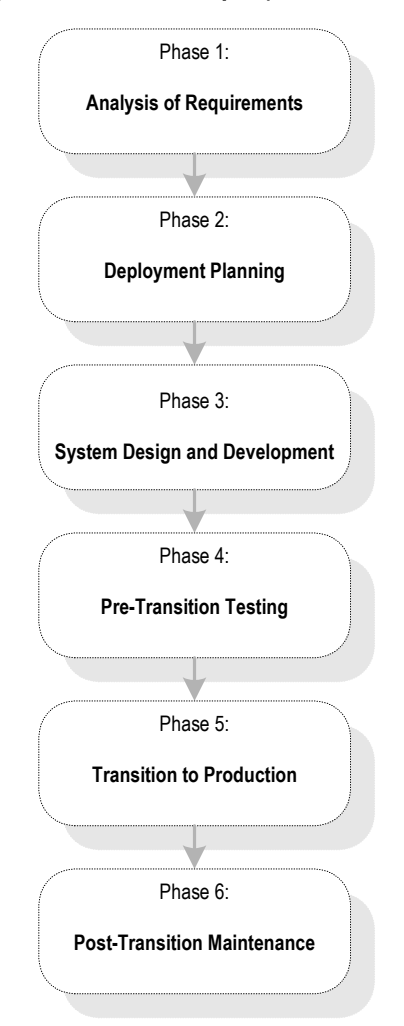

# <span id="page-12-0"></span>3.2 **Gathering Information**

<span id="page-12-4"></span><span id="page-12-2"></span>You must prepare for your deployment project by gathering as much relevant information as possible. The more comprehensive your analysis and data are, the better. For best results, use the most modern survey and polling tools available to your organization to obtain the information you need, discarding unnecessary data.

### **Information-gathering Tools**

Use the following tools to assemble your deployment research:

- Research and interviews
- Surveys

## <span id="page-13-0"></span>3.2.1 **Research and Interviews**

<span id="page-13-3"></span>These methods are the time-honored, traditional ways of gathering information. Use them as diligently as a college student writing a term paper. Your company has reams of paper, cabinets full of files, and databases overflowing with useful information, from management directives to marketing papers to MIS memoranda. Much important deployment information exists here, provided that you make good use of it.

Interview and talk to the employees of your organization. Find out what they do and what their information systems needs are. Of course, input from relevant management and MIS people is necessary, but do not forget marketing employees, secretaries, and anyone else in touch with data flow needs. You want to put together a complete picture of your organization's current and future information systems/business process requirements.

<span id="page-13-5"></span>SeeBeyond's Professional Services department can help you in answering specific questions on how to gather data and what kinds of data are relevant for your own deployment project. You can utilize this resource, as necessary.

### <span id="page-13-1"></span>3.2.2 **Surveys**

<span id="page-13-4"></span>Formal surveys are excellent tools for getting information. Surveys allow you to organize your own thoughts and processes, as well as helping to gather the desired information from others. There is a lot of helpful literature available on creating, giving, and analyzing polls and surveys. Reading some of this literature can provide a helpful background for doing these tasks.

# <span id="page-13-2"></span>3.3 **Analyzing Your Requirements**

<span id="page-13-6"></span>In gathering and analyzing information on your eGate needs, you must first know what kind of information you need. Remember that eGate links to your current networks, business systems, and applications together into a single, seamless information system. The purpose of this system is to facilitate your current and future business process needs. In other words, in as much detail as possible, find out where you are and what you need.

### **Examining Your Needs**

During the analysis of requirements phase, you examine your needs and define the properties that the system must possess to meet those needs. Also, you identify system constraints and performance requirements. Define what functions you want the deployed system to perform but not how the functions work (this task happens during

the design and development phase; see **[Chapter 5](#page-33-3) ["Designing and Developing the](#page-33-4)  [eGate Environment"](#page-33-4)**).

This section tells you what kinds of information you need to gather to facilitate your eGate deployment, by posing a series of relevant questions. Make sure you answer all these questions as thoroughly and correctly as possible and discard any information that does not help you in answering them.

<span id="page-14-1"></span>These questions fall into the following general categories:

- System-specific
- Operation and performance
- **Personnel and training**
- Business planning

Keep in mind that examples given in this section are general and are only meant to start you thinking in the right direction. You must begin by assembling general information on your needs, categorize that information, and expand on it by filling in necessary details to fully explain each category. See **[Chapter 5](#page-33-3)** for more detailed examples of specific information you must put together.

### <span id="page-14-0"></span>3.3.1 **System-specific Needs**

<span id="page-14-2"></span>These needs are the basic information systems, network, and database-related requirements you want the eGate system to meet. Determine your system-specific needs by asking the following questions:

### **What existing systems do we need to connect?**

Create a complete picture of your current information system setup. Include applications, networks, systems, platforms, and outside information pathways.

**Example:** An Intel PC LAN with Windows XP network connecting workgroups with office applications, a UNIX system with an Oracle database containing customer information, and UNIX system with IMS tracking financial transactions.

### **How do we want to do the connecting?**

Find out how you want your various systems to talk to each other (communication protocols), which systems must be linked, and the direction of communication.

**Example:** We have systems A, B, C, and D. Systems A and B use TCP/IP, C uses SNA, and D uses SAP. All systems must talk to each other except system D which only needs to communicate with A. All communication in all systems is two-way, except that system C only needs to receive information from the others and not send it.

### **What are our data requirements?**

What types of data do you use, how much, and when?

**Example:** Our system uses HL7 and X12 data types. On average, our system needs to move about 100,000 messages per day at about 5 MB per message, with 90 percent of that data moving between 8 a.m. and 5 p.m. every Monday through Friday. Peak data loads are generally between 2 and 4 p.m. on weekdays (60 percent of volume).

### **What are our system/hardware limitations and constraints?**

Installing eGate requires that you have the necessary hardware and operating system (OS) software and purchase (and install if necessary) additional hardware and software to contain eGate. Do you want UNIX or Windows? What is your budget for additional hardware and software? Do you have any space limitations in the area where this hardware will reside?

**Example:** We use Solaris UNIX servers for our large scale systems. We will need to plan to purchase Windows client PCs for each of our system developers who will be designing eGate Projects using the eGate Enterprise Designer.

Planning for hardware needs requires special considerations, for example, how many systems you need, memory (RAM) required, the number of CPUs you need, and total disk space. **[Chapter 4](#page-26-3)** discusses in detail how to analyze and plan for these additional system requirements.

# <span id="page-15-0"></span>3.3.2 **Operation and Performance Needs**

<span id="page-15-1"></span>Do you have any specific system operation and performance issues? Now is the time to discover, organize, and itemize them by asking the following questions:

### **What are our system performance requirements?**

Ultimate system performance comes down to a trade-off between speed and maintainability. This fact is true overall, as well as being true for the operation of individual system component operations. You must prioritize these needs specifically.

**Example:** Customer databases must be totally accurate and detailed because the information is often used and vital to the company. Detailed maintenance of this data is more important than speed of processing. However, our moment-by-moment stock quotations have to be fast and up-to-the minute. Maintainability here is negligible because this data changes so fast that long-term retrieval is not an issue.

### **What are our internal security requirements?**

eGate has access security, that is, special features allowing only certain persons to log on to the system and different persons to have specific privileges after the log on.

**Example:** The company only allows five people to log on to the system: one with system administrator privileges, two with operator privileges, and two with monitor privileges.

### **What are our error-handling and data validation requirements?**

How, when, and where in the system does the customer require data to be error checked and validated? Keep in mind that processing speed decreases as checking instances and the detail of error checking increases.

**Example:** All data passing through our eGate must be validated to the most thorough extent possible. To facilitate this process, we compiled a complete list of all different data types that require validation.

# <span id="page-16-0"></span>3.3.3 **Personnel and Training Needs**

<span id="page-16-4"></span>Deploying eGate may require some expanded personnel needs, so you must consider the following questions:

### **Do we have personnel trained and able to deploy the system?**

Deploying eGate does require some training of current personnel and may require the hiring of additional persons, depending on the size of the system you are planning and implementing. The use of SeeBeyond Professional Services staff can often be the most cost effective way to deploy your eGate implementation.

**Example:** We need two resources to deploy and later operate the new system. One new person must be hired. All three must attend the basic eGate class and introduction to Java class (both offered by SeeBeyond) and one must attend the basic and the advanced class. The new hire must be thoroughly trained in UNIX (not offered by SeeBeyond).

### **Do we have personnel trained and able to maintain the system after deployment?**

Post-transition maintenance of eGate may also require additional personnel and training.

**Example:** In addition to personnel hired to deploy the system, we must train one additional resource for long-term system maintenance.

# <span id="page-16-1"></span>3.3.4 **Business Planning Needs**

<span id="page-16-3"></span>eGate can help you facilitate and improve your overall business processes. Assess your needs in these areas by asking the following questions:

### **What are our record-keeping and documentation needs?**

Make sure you set up a system for documenting your eGate operation.

**Example:** We must put a new methodology in place to document and diagram the total operation of eGate. In addition we must keep complete records on that operation.

### **How do we create a deployment road map?**

<span id="page-16-2"></span>Plan your deployment well. Choose a deployment project team (for a small deployment, one person could do this task) to carry out the project, and make sure you document your plan in writing. Flowcharts and system diagrams are definitely helpful (see **["Planning Your Deployment" on page 18](#page-17-0)**).

**Example:** [Figure 3](#page-17-1) shows a diagram of the information-gathering cycle in the deployment project's analysis of requirements phase.

<span id="page-17-1"></span>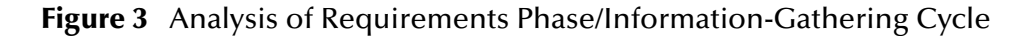

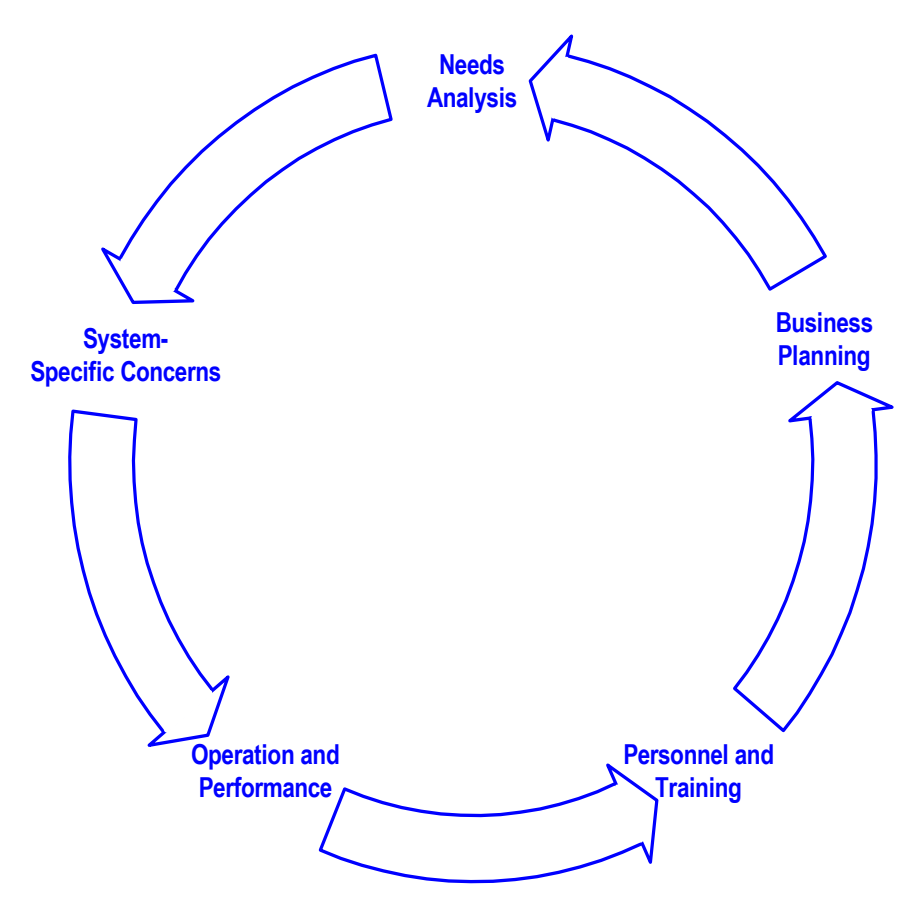

<span id="page-17-2"></span>As you continue the analysis process, allow the results to feed back into your overall analysis. If necessary, repeat the process to fine-tune the information you have gathered. This method allows you to ensure the accuracy and usability of the requirements you collect.

### **Once we have the information, what do we do with it?**

Complete the process of documenting and organizing your information as correctly and comprehensively as possible. When you are finished with the analysis of requirements phase, you use this information to help you with the next phase, planning your eGate deployment project.

# <span id="page-17-0"></span>3.4 **Planning Your Deployment**

The deployment planning phase is the next major step in your eGate deployment project. In planning your deployment, you create a road map of what that deployment will look like. You must include criteria like resources, schedules, goals, and objectives.

The primary purpose of this phase is to initiate the project, define the integrated system to be developed, create top-level design documents, and create a formal project plan or road map.

In creating your deployment road map, you provide a detailed description of the integrated eGate to be developed. This plan serves the following primary purposes:

- Designing what your future system looks like
- <span id="page-18-5"></span>Showing you the resource allocation needed to implement the design

If analysis is finding out where you are, planning tells you where you want to go and how to get there. You can obtain help, when necessary, from SeeBeyond's Professional Services and other SeeBeyond representatives. Thorough and comprehensive planning helps to ensure a smooth-running and satisfactory deployment project.

<span id="page-18-2"></span>The major steps in deployment planning are:

- Setting up overall objectives
- **IDENT** Identifying and scheduling tasks
- Determining when objectives are met

## <span id="page-18-0"></span>3.4.1 **Setting Up Overall Objectives**

<span id="page-18-4"></span>This step of the deployment planning phase entails the following operations:

- **1** Achieve a consensus on the implemented eGate's overall functionality and scope by taking the following steps:
	- Set up organized technical and functional teams or roles to handle individual phases and aspects of the deployment.
- <span id="page-18-3"></span><span id="page-18-1"></span>*Note: For a small deployment, one person could handle the tasks of a team.*
	- Ensure that the system's functionality is clearly stated and agreed upon.
	- Document the functionality and scope of the project based on analysis information, as well as match this information against the scope of the project as stated in the "Approved Proposal."
	- Resolve any differences between the "Approved Proposal" scope and your prepared analysis and requirements information (see **["Analyzing Your](#page-13-2)  [Requirements" on page 14](#page-13-2)**), if necessary.
	- **2** Create a general model of what the system will do. This model serves the following purposes:
		- Serves as the foundation architectural plan for all eGate design (see **[Chapter 5](#page-33-3) ["Designing and Developing the eGate Environment"](#page-33-4)**).
		- Consists of diagrams and supporting documentation that represents the design strategy for any required eGate interfaces.
	- **3** Set up a design and development team or role and provide this team with an understanding of the application domain. Also provide them with approved, clearly stated, top-level design documentation of requirements for eGate domain.

<span id="page-19-2"></span>**4** At this point, the groups and persons meeting together must formulate a basis of validation of the final product during acceptance testing (see **[Chapter 6](#page-41-3) ["Testing,](#page-41-4)  [Transition to Production, and Maintenance"](#page-41-4)**). This validation process includes the testing required to validate the functionality of the system and that it works as stated in the "Approved Proposal."

# <span id="page-19-0"></span>3.4.2 **Identifying and Scheduling Tasks**

<span id="page-19-7"></span>This step of the deployment planning phase includes:

- Deployment initiation steps
- Creation of deployment documents

### <span id="page-19-1"></span>**Beginning Deployment**

<span id="page-19-8"></span>Begin the deployment project via the following actions:

- <span id="page-19-9"></span><span id="page-19-5"></span> **Hold a Project Kick-off Meeting:** This meeting identifies all members of the deployment project team. The analysis tasks and responsibilities assigned to each resource will also be identified. The purpose of this task is to outline the reporting structure for the project and identify whom the Project Manager communicates with to ensure that other tasks in the project are being completed as planned. In addition, documentation standards and the project reporting structure are established at this time.
- <span id="page-19-6"></span> **Ensure Software and Hardware Installation:** The purpose of this task is to ensure that your hardware and software is in place and ready for eGate installation. This process includes ensuring that eGate software is fully supported on your hardware platform and operating system and that the software has been shipped.
- <span id="page-19-4"></span> **Complete Installation Test, Installation, and Checklist:** eGate installation task is completed during the deployment planning phase to ensure there are no issues with your technical environment. You can use a deployment checklist to detail the exact hardware and operating systems where the installation will be performed. This task includes the following steps:
	- The total eGate environment must be installed and tested. The deployment checklist is updated to identify what items were completed and document outstanding issues that may have kept any items from being completed.
	- The production, training, and test (pre-production) hardware, software and network requirements (current and planned) are identified and verified.
	- The end-to-end communications with your other systems are also tested to ensure that communications are set up correctly and systems are exchanging messages correctly according to the communication protocol being invoked.
	- Any communications with other businesses or trading partners are tested in the same way.
- <span id="page-19-3"></span> **Establish the Change Management Process:** A critical factor through all phases of the project is change management. Change management identifies and track all changes for a project that depart from the original deployment plan. All changes

<span id="page-20-4"></span>must be identified and tracked because many small changes can and will impact a deployment project in the same way as a more easily identifiable large-scale change. Tracking all changes allows the project manager to plan and control a project and keep track of all changes in the project's scope.

### <span id="page-20-0"></span>**Deployment Documents**

<span id="page-20-3"></span>You must document the deployment project. This step requires that you create the following documents:

 **Deployment Project Plan:** This document lists a set of tasks for establishing a baseline reference plan. It is your road map for the deployment project. The roles and responsibilities of each organization, schedule of tasks, and any estimates must be defined in this plan.

It is best that this plan be as detailed as possible. Any project risks must be assessed and documented. Your necessary resources are budgeted using this plan (or validated if you have already created a budget).

<span id="page-20-1"></span>The deployment project plan must be reviewed and agreed on by all the organizations involved in the project. It must be communicated to all affected organizations. The following table shows a list of the subject matter the plan must contain.

| <b>Contents</b>       | <b>Description/Methods</b>                                                                                                    |
|-----------------------|----------------------------------------------------------------------------------------------------|
| Scope of work         | This item must be based on the purchase contract,<br>"Approved Proposal," or any equivalent document.                                                                                                    |
| Project organization  | Include the deployment project team (or the person<br>responsible for a small deployment), development<br>organization, review organization and any external<br>organizations involved in the project. The roles and<br>responsibilities must be clearly defined.                                  |
| Delivery schedule     | Indicate the schedules for all specified eGate<br>deliverables, including the final delivery date after all<br>validation and verification tasks are complete.                                                                                                    |
| <b>Estimates</b>      | This section includes a work breakdown structure<br>$(WBS)$ .                                                                                                    |
| Overall schedule      | This section contains a schedule for all deployment<br>project tasks including resource assignments; key phase<br>completion milestones must be indicated. This schedule<br>will be further elaborated by developing various phase<br>work plans (the use of Microsoft Project is<br>recommended). |
| Resource requirements | Include the manpower, hardware, and software<br>resources required for the testing phase before<br>transition to production.                                                                                                    |
| Issues and risks      | Potential project issues and risks must be identified, and<br>contingency plans must be drawn up for any risks.                                                                                                    |

<span id="page-20-2"></span>**Table 2** Deployment Project Plan

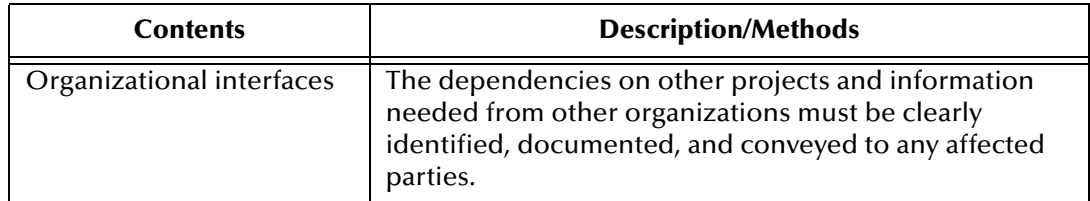

### **Table 2** Deployment Project Plan (Continued)

 **Functional Requirements Specification:** In creating this document, you identify and analyze your specific system requirements. The behavior of the various application components (messages, process, and associated data) are carefully analyzed and documented. You must check and verify each of these components.

<span id="page-21-1"></span>The functional requirements specification, along with technical requirements specification, helps form the basis for system design and final project acceptance. The typical subtasks in creating this document are:

- Studying and identifying system requirements to derive the business process functionality required and identify the system architecture needed to meet functional requirements.
- Creating eGate architecture model to show the proposed integrated system.
- Creating eGate interface models to define interface requirements.
- Being sure that, at every step in its creation, you are allowed to review, give input to, and sign off on this document. The following table shows a list of this document's contents.

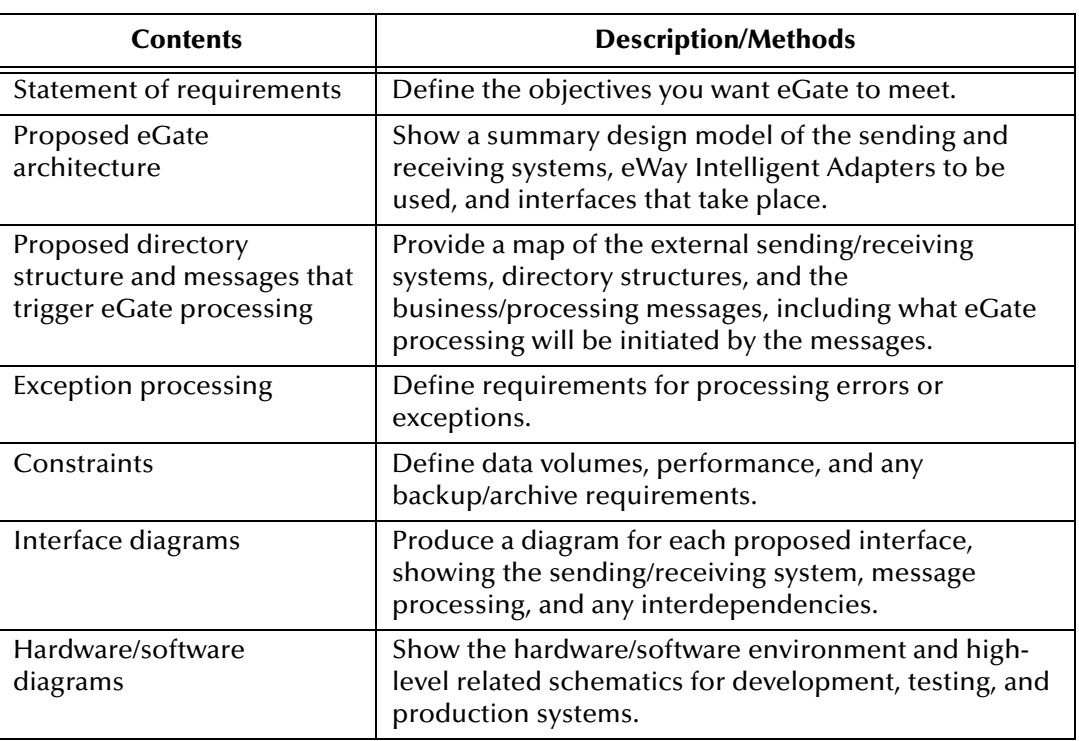

### <span id="page-21-0"></span>**Table 3** Functional Requirements Specification

<span id="page-22-1"></span>The general design model provided by this document forms the starting basis of the next deployment step, the system design and development phase. See **[Chapter 5](#page-33-3)** for details on how to use this model as the foundation for your complete eGate architecture.

 **Technical Requirements Specification:** In creating this document, you identify and analyze your specific technical requirements. The behavior of the various application components (messages, process, and associated data) are carefully analyzed and documented.

<span id="page-22-2"></span>Of course, you have input on and verify the need for each of these components. This technical requirements specification, along with the functional requirements specification, helps form the basis for system design and final project acceptance. The typical subtasks in creating this document are:

- Creating a hardware/software model to define the environment that eGate will process in.
- Being sure that, at every step in its creation, you are allowed to review, give input to, and sign off on this document. The following table shows a list of this document's contents.

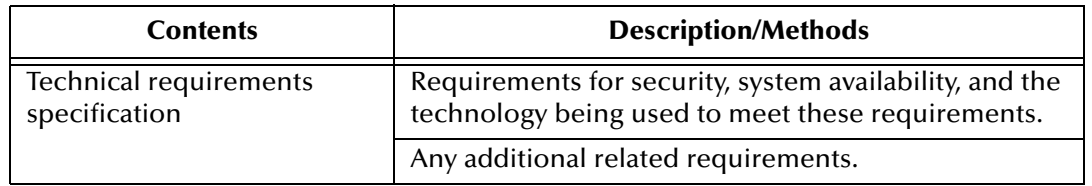

### <span id="page-22-3"></span><span id="page-22-0"></span>**Table 4** Technical Requirements Specification

 **Test Plan Requirements Specification:** A high-level test plan must be produced, highlighting the testing tasks to be performed during each phase. This document specifies the test approach, the type of tests to be carried out, and the organization responsible to carry out the tests for each test phase.

### *Important:* A detailed test plan is developed during the design phase (see [Chapter 5](#page-33-3)). The *actual testing is carried out during the testing phase before transition to production (see* **[Chapter 6](#page-41-3)***).*

The test plan requirements specification can be a single document, or it can consist of a separate document per project for all the test phases, or one document per phase, depending on the size and complexity of the deployment project. [Table 5](#page-23-1)  shows a list of this document's contents.

<span id="page-23-1"></span>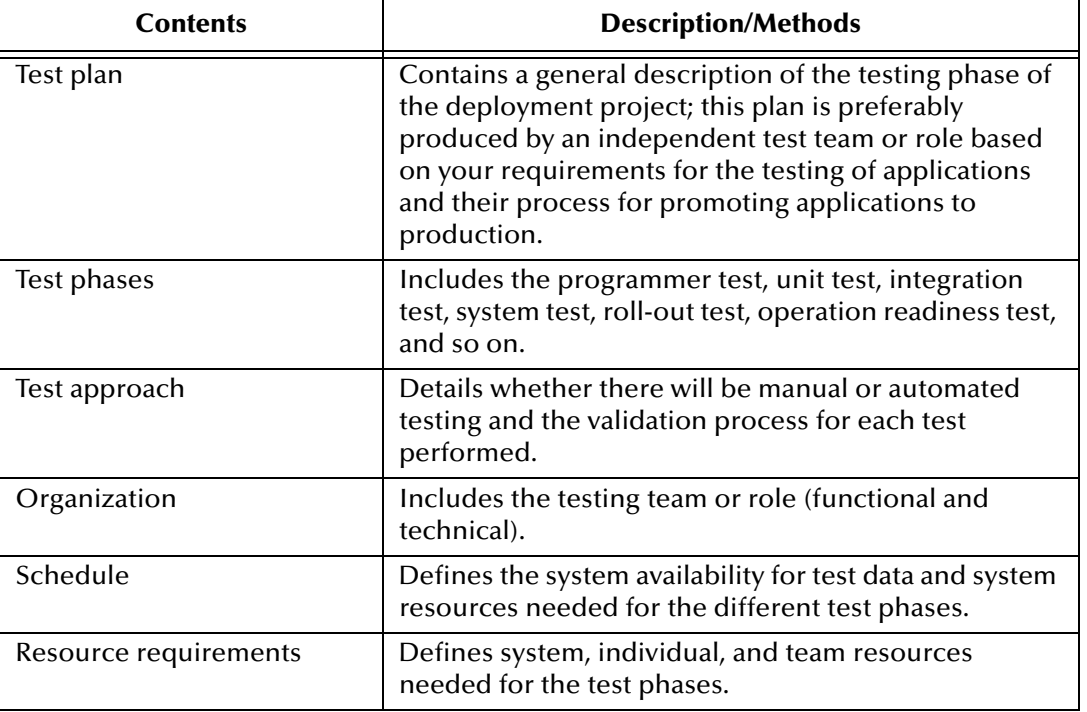

### <span id="page-23-8"></span><span id="page-23-2"></span>**Table 5** Test Plan Requirements Specification

**[Chapter 6](#page-41-3)** contains a complete description of the testing, transition to production, and post-transition maintenance phases of the deployment project.

*Note: The tasks stated in this guide walk through the steps required for developing and delivering eGate implementations. This document addresses these implementations as total systems, and so presents the deployment planning phase as being completed before the system design and development phase. In an actual deployment, there is probably overlap between the two phases. This fact, of course, applies to all phases.*

# <span id="page-23-0"></span>3.4.3 **Determining When Objectives Are Met**

<span id="page-23-7"></span>All deployment planning phase objectives have been met when the following steps are completed:

- **1** The deployment project is successfully initiated, including the following completed tasks:
	- Your deployment project team and design and development team are set up, and their assignments and responsibilities are identified.

<span id="page-23-6"></span><span id="page-23-5"></span><span id="page-23-4"></span>For a small deployment, one person could substitute for each of these teams.

- The deployment checklist is completed.
- The prerequisite hardware and software has been identified, installed, and tested.
- <span id="page-23-3"></span>A working change management process is established.
- <span id="page-24-0"></span>**2** The deployment project plan has been completed, updated (if necessary), and approved by deployment project leadership and your management.
- <span id="page-24-5"></span><span id="page-24-4"></span><span id="page-24-2"></span>**3** The functional, technical, and test plan requirements specifications are completed and approved by deployment project leadership and your management.
- **4** The deployment project leadership must review and approve the following requirements:
	- Architecture design documents must be completed and approved.
	- Test requirements must be identified, documented, and approved.
	- All analysis information must be verified as detailed and accurate enough to predict the deployment's cost and duration.
- **5** Any subsequent issues resulting in a change of the project scope and resources must be communicated and signed off, including approval by deployment project leadership and your management.

The following figure shows a complete diagram of the steps of the deployment planning phase, as discussed in this section.

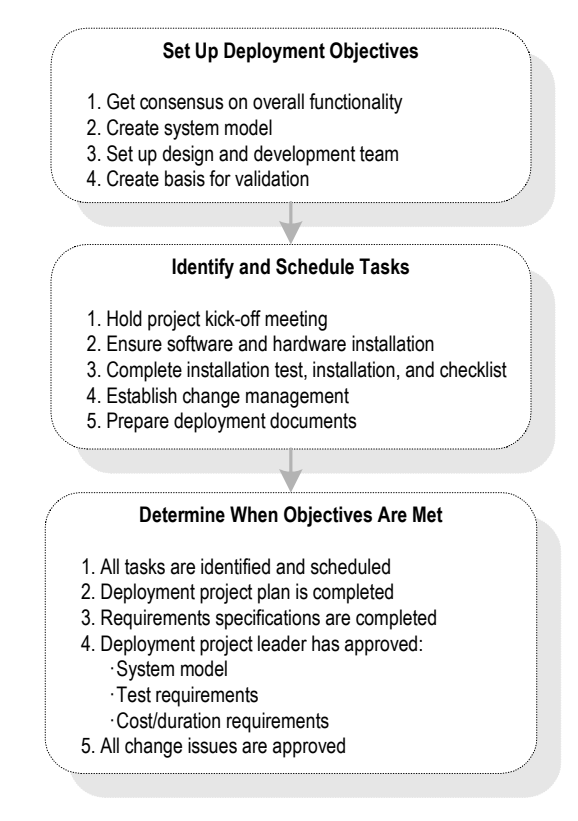

<span id="page-24-3"></span>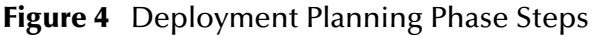

### **Going Forward**

<span id="page-24-1"></span>Once all the members of your management and deployment project team (or other responsible persons) agree that these objectives have been met, you have successfully finished the deployment planning phase of your eGate deployment. You have already <span id="page-25-0"></span>created a complete deployment road map, the "deployment project plan," along with some general designs for your completed system.

The rest of the chapters in this guide treat eGate deployment project under the following topics:

- **Hardware Needs:** An important part of planning for your system and deployment is how to determine your hardware requirements. If you need additional information on planning for and determining your system's hardware requirements, see **[Chapter 4](#page-26-3)**.
- **System Design:** For a discussion of the next phase of your deployment project, including system design architecture and development, see **[Chapter 5](#page-33-3)**. In this phase, you broaden and fill in the details of the general designs you created during planning.
- **Testing and Transition to Production:** For a discussion of the testing, transition (go-live), and maintenance (fine-tuning) phases of your system deployment, see **[Chapter 6](#page-41-3)**. These phases follow the system design and development phase.

# <span id="page-26-3"></span>**Chapter 4**

# <span id="page-26-4"></span><span id="page-26-1"></span><span id="page-26-0"></span>**Determining System Requirements**

<span id="page-26-5"></span>This chapter offers guidelines to help you determine the system requirements for the deployment of eGate.

**In this chapter**

- **["Introduction: System Requirements" on page 27](#page-26-2)**
- **["Initial Considerations" on page 28](#page-27-0)**
- **["Estimating Requirements" on page 28](#page-27-1)**
- **["JMS Client and Integration Server Settings" on page 32](#page-31-0)**

## <span id="page-26-2"></span>4.1 **Introduction: System Requirements**

This chapter explains how to assess your needs for the following types of hardware:

- CPUs
- Random access memory (RAM)
- Hard disk space

There are many variables and factors to consider in order to adequately determine the hardware requirements for your particular system. As such, this discussion will be limited to issues as they relate directly to eGate.

This chapter does not consider networking topology, and does not address such issues as shared applications, how resources are distributed throughout a network, and how many workstations are included in the network. Furthermore, in the case of databases, it is assumed that each database management system is installed on a separate host. See **[Chapter 5](#page-33-3)** for details on these considerations.

# <span id="page-27-0"></span>4.2 **Initial Considerations**

eGate merges traditional Enterprise Application Integration (EAI) and Business-to-Business (B2B) interactions into a multi-enterprise eBusiness system.

Depending on the number of external connections, the type of data being processed, and how the data is processed, the required resources can vary. Take the following points into account as you begin estimating your hardware requirements:

- Each eGate deployment is different. Obviously, this is true when custom systems and enhancements to existing systems are present. The configuration of each deployment is unique because there are varying numbers of components as well as variances in interconnectivity. Some components are bidirectional and complex, while others merely pass data through.
- In addition to differences in configuration, the computational requirements will differ both in scope and complexity. The high-performance architecture of eGate is net-centric, not server-centric, not client-centric, and not hub-based, which makes eGate highly flexible. It is this flexibility that makes predicting the general requirements of hardware a complex task.
- <span id="page-27-5"></span> An eGate solution is distributed via run-time components and is platformindependent. System stability and redundancy are important considerations. Server requirements vary greatly, depending on the components resident on the server, the archiving requirements configured on the customer's system, and other factors.
- <span id="page-27-6"></span> Instead of only referring to absolute minimum requirements, it is more meaningful to discuss the hardware needs of an installation in terms of recommendations. By using the methods set forth in this chapter, a system analyst can estimate the required resources for a given configuration, from a simple deployment to a complex deployment, and thereby define an initial recommendation. Once installed, eGate can be fine-tuned, both in terms of hardware and software, to optimize performance.

# <span id="page-27-1"></span>4.3 **Estimating Requirements**

<span id="page-27-4"></span><span id="page-27-3"></span>eGate has been deployed in a wide variety of environments, from simple deployments of a single system with a single CPU to highly sophisticated configurations consisting of 64 CPUs that process one billion transactions per day.

# <span id="page-27-2"></span>4.3.1 **Consideration Factors**

Because eGate is a general-purpose toolkit that is completely flexible in its deployment and configuration, estimating the processor requirements is a challenge. There are infinite possibilities and numerous factors with complex interactions that affect the estimations. Some of the factors are more critical than others, depending on the circumstances.

For example, the effect of limited RAM resources that create a paging/swapping situation could completely hide the effects of a complex OTD or a poorly written Collaboration. Some of the factors that affect performance in eGate are:

- CPU type and architecture
- CPU speed
- **Presence of a CPU cache and its size**
- Number of CPUs
- Physical memory size
- Swap size
- Disk subsystem, that is, bandwidth, latency, block size, RPM, seek time, and the presence and size of the cache
- Network bandwidth and load
- Number of external systems and their latencies in servicing messages and acknowledgements
- Complexity and amount of processing to be performed by each component
- Message volume, size, and distribution through the day
- Throughput and response-time requirements
- Complexity of messages, including the number of nodes and complexity of regular expressions
- Bundling of messages, that is, more than one logical record in one physical record
- Number of transitions between components for a given message (for example, moving data from an eWay to a topic/queue to an eWay or Collaboration)
- Amount of the implementation that can utilize parallel processing
- Other loads on the Logical Hosts (for example, queue cleanup schedules, backups, and other processes)
- Dispersion of solution across multiple CPUs and systems
- Number and architecture of eGate subcomponents participating in the Project

Not only are there more factors, but these factors need to be assessed for each Logical Host in a distributed eGate deployment.

# <span id="page-28-0"></span>4.3.2 **General Guidelines**

There is no standard benchmark in the EAI industry like there is in the Database Management System (DBMS) industry, that is, the Transaction Processing Performance Council (TPC) benchmark. It is debatable whether a benchmark can ever be developed, which could accurately and reliably predict the processing requirement for a given integration implementation. This difficulty results from the number and complexity of factors that could affect performance. The resulting equation would be impractical to use because of the large number of parameters and their weights.

Because there are many areas in which the architecture can be tuned to achieve further performance gains, each time a new change is made, the performance characteristics may be different. Another problem is that any benchmarking equation would rely on other measures that are just as problematic, for example, measuring program complexity, lines of code (LOCs), or function points (FPs).

### **Pragmatic Approach**

A more pragmatic approach is to start with a good base configuration as a development system and use that configuration to predict the processor requirements for a production system for your unique implementation. The minimum hardware requirements for a typical eGate configuration of 20 interfaces would be one of the following systems:

- Windows 2000/XP system running on dual Pentium 4-class 866-MHz CPUs
- eGate-supported UNIX system running on two 800MHz-to-2-GHz CPUs
- Both of the above requirements with 1 GB of RAM and 20 GB of hard disk space, preferably in a hardware chassis that supports more than two CPUs

The recommended methodology is to implement a representative number of interfaces (that exercise a good sample of the various data transformations and communication requirements of the implementation) on this system, run representative data files through the system, and record the CPU load. From these measures, you can project what the final production load will be and therefore the CPU requirement. Of course, the architecture can be tuned to achieve more efficiency using this same technique.

One of the advantages of eGate's distributed-and-scalable architecture is that hardware does not need to be replaced but can be included in a multi-system implementation. Therefore, as processing requirements grow, you can easily add new hardware.

### **Factors to Consider**

When estimating resource requirements, certain general considerations exist. These factors fall into three usage categories: disk space, RAM, and CPU. [Table 6](#page-29-0) lists the disk space and RAM considerations for the Repository, Logical Host, and GUI (development) machines.

<span id="page-29-0"></span>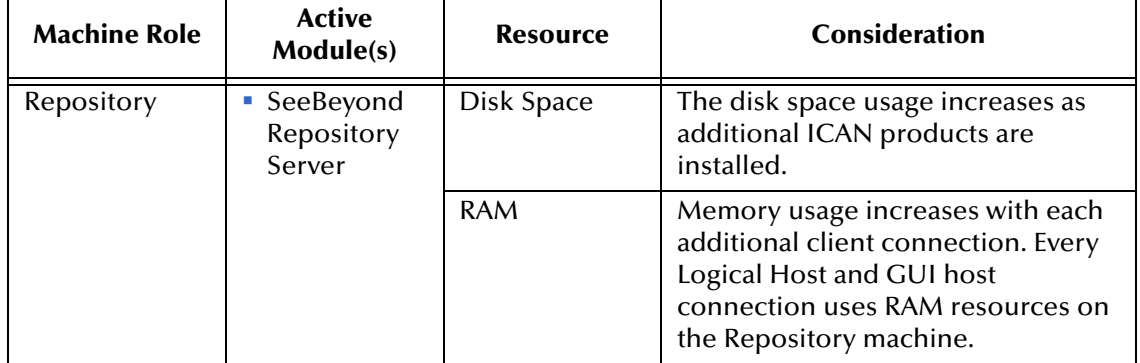

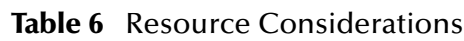

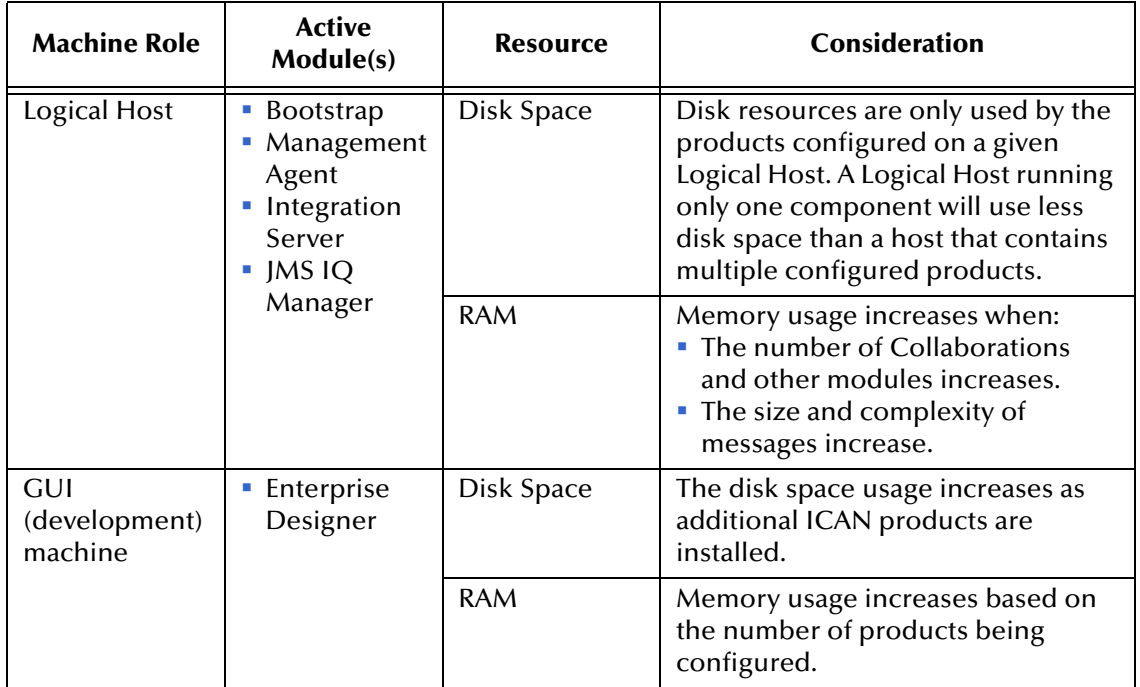

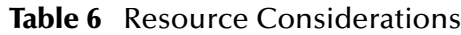

### **Minimum System Requirements**

The following tables list the minimum system requirements for eGate systems. Note that the requirements vary based on the operating system and the role of the host machine.

<span id="page-30-1"></span>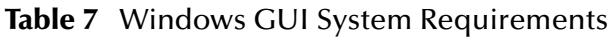

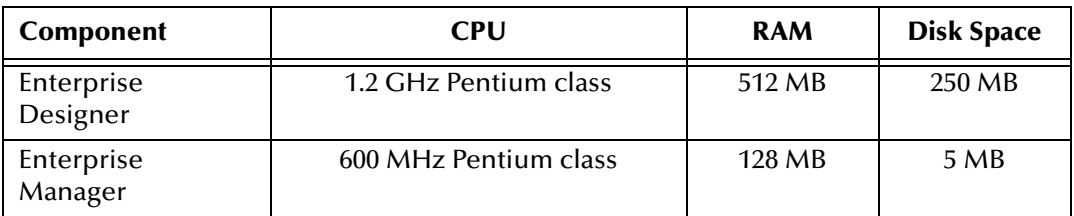

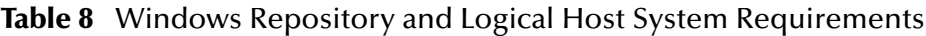

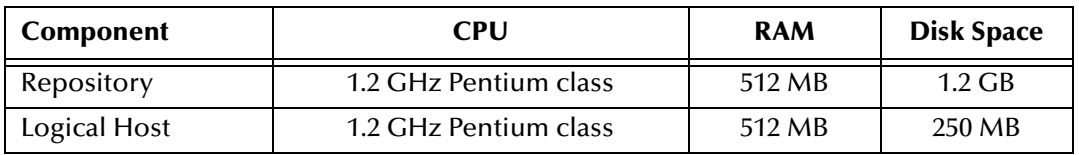

<span id="page-30-0"></span>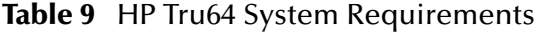

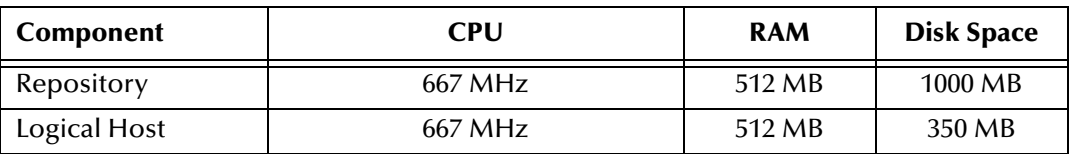

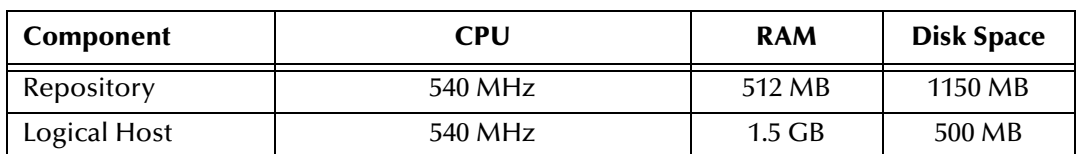

### <span id="page-31-3"></span>**Table 10** HP-UX System Requirements

### <span id="page-31-2"></span><span id="page-31-1"></span>**Table 11** IBM AIX System Requirements

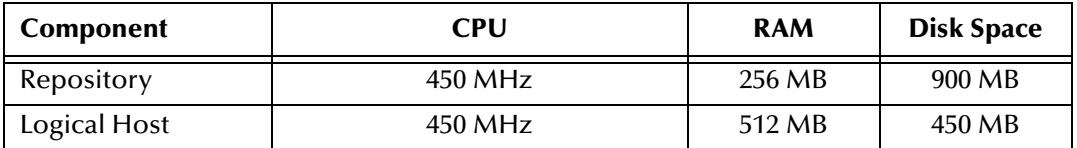

### **Table 12** Red Hat Linux System Requirements

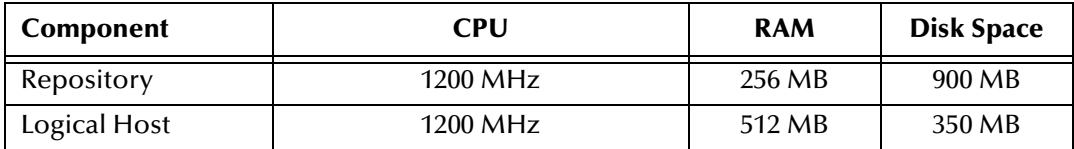

<span id="page-31-4"></span>**Table 13** Sun Solaris System Requirements

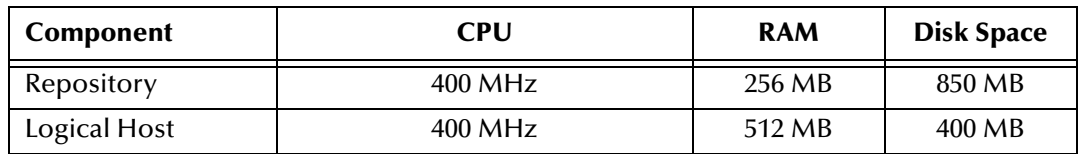

The **Readme.txt** file (located in the root directory of the Repository CD-ROM) contains the most up-to-date system requirements.

# <span id="page-31-0"></span>4.4 **JMS Client and Integration Server Settings**

<span id="page-31-6"></span>To achieve the best performance for a small Project, SeeBeyond recommends the following JMS client and Integration Server settings. These recommendations are independent of operating system, CPU, and memory. All of the values can be set from Enterprise Designer.

<span id="page-31-5"></span>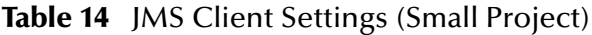

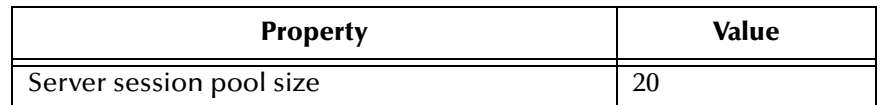

For more information about the **Server session pool size** property, see the "Configuring JMS Clients" chapter in the *eGate Integrator JMS Reference Guide*.

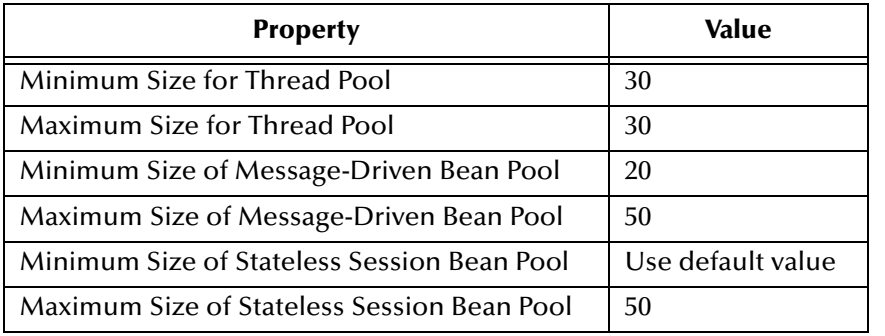

### **Table 15** Integration Server Settings (Small Project)

### **Going Forward**

Once you have finished all elements of your deployment planning, including having a complete determination of your hardware requirements, you are ready to go on to the system design and development phase of the project.

The next chapters in this guide treat the eGate deployment project under the following topics:

- **System Design and Development:** For a discussion of the next phase of your deployment project, including system design architecture and development, see **[Chapter 5](#page-33-3)**. In this phase, you broaden and fill in the details of the general designs and overall model that you created during planning.
- **Testing and Transition to Production:** For a discussion of the testing, transition (go-live), and maintenance (fine-tuning) phases of your system deployment, see **[Chapter 6](#page-41-3)**. These phases follow the system design and development phase.

# <span id="page-33-3"></span>**Chapter 5**

# <span id="page-33-4"></span><span id="page-33-1"></span><span id="page-33-0"></span>**Designing and Developing the eGate Environment**

This chapter explains how to design and develop a complete, functioning eGate based on your deployment analysis and planning.

**In this chapter**

- **["An Overview of eGate Design" on page 34](#page-33-2)**
- **["Distributed Architecture Considerations" on page 36](#page-35-0)**
- **["Methodology Considerations" on page 39](#page-38-1)**

# <span id="page-33-2"></span>5.1 **An Overview of eGate Design**

<span id="page-33-5"></span>After the analysis and planning phase has been completed, your next major step is the system design and development phase. In many ways, this work is the heart of eGate deployment operation. During this phase, you flesh out the essential system architecture that implements your business plans and processes.

Designing the deployment of eGate environment requires a series of successive refinements applied to your initial summary plan ("Functional Requirements Specification" document as outlined in **[Table 3 on page 22](#page-21-0)**). Your design must start with the broadest view of the system and then proceed to the details.

Applying this top-down approach to deploying eGate environment results in the most effective application of its technology to the integration of your existing systems and applications. Total system design and development include the following basic steps:

- Planning general hardware configuration
- System design methodology
- Software installation and development
- **System optimization**

However, keep in mind that these steps are not necessarily an exact sequence. The entire design and development operation requires that you occasionally "back-track" to earlier steps and look forward to later steps, to implement the correct design refinements your system requires.

<span id="page-34-0"></span>[Figure 5](#page-34-0) shows where the system design and development phase fits into the overall eGate Deployment operation.

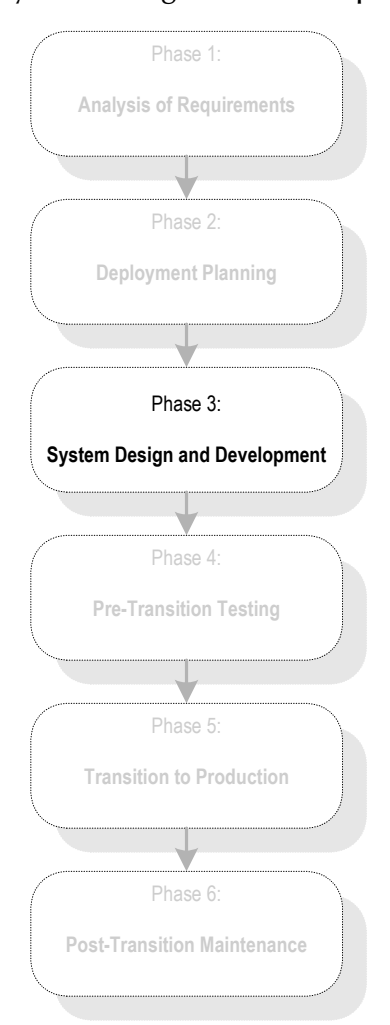

**Figure 5** System Design and Development Phase

### **System Design**

<span id="page-34-1"></span>Because you can distribute a single eGate system over as many hosts as you need to provide sufficient computing power, this chapter guides the decisions you must make to deploy an effective eGate environment, including:

- Choice of the number of hosts to employ
- Choice of the number and types of Projects and components to build

The chapter also presents a methodology for designing an eGate environment. The methodology involves the following well-defined steps:

- Describing the communication topology
- Designing the hardware topology
- Designing the component topology
- Planning eGate components

System optimization

### **System Development**

<span id="page-35-4"></span>Development proceeds after completion of design tasks and consists of a list of tasks to create each component of eGate. The section on development explains how you create the task list, including the completion order for the tasks.

# <span id="page-35-0"></span>5.2 **Distributed Architecture Considerations**

<span id="page-35-2"></span>The power of eGate lies in its fundamental design that includes:

- Distributed architecture
- Central management of computing

This section explains eGate's distributed network architecture and how to take advantage of its specific features in your deployment.

## <span id="page-35-1"></span>5.2.1 **Distributed Architecture in eGate: Overview**

<span id="page-35-3"></span>A common view of software systems starts with a box representing a computer host. Programs or processes are added to the computer host and are represented as smaller boxes inside the bigger box.

Multiple software systems are typically spread out over several physical hosts with no relationship or connection between the hosts. [Figure 6](#page-36-0) shows the conceptual relationship among several different software systems that are commonly built to support business needs.

While it is possible to connect many different types of systems such as those in [Figure 6,](#page-36-0) it is inconvenient and costly to manage the connections without a central point of access.

In addition, economies of scale gained through reusable components are unlikely to exist in the typical hub-and-spoke architecture that these types of systems require.

<span id="page-36-0"></span>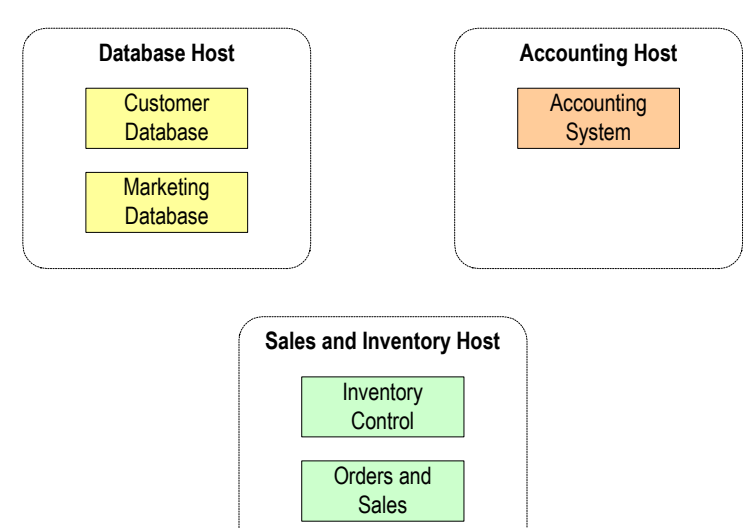

### **Figure 6** Common View of Software Systems

eGate turns this typical view around. eGate can be understood as encompassing all participating computer hosts. From this viewpoint, eGate becomes the connection that brings many disparate computer hosts and processes together.

As a result, diagrams describing a deployment of eGate show the system as a large box encompassing the systems that it connects.

Although eGate is represented as a large box, this portrayal is not meant to suggest that the system runs on its own dedicated host. The power of eGate is that its components can be distributed over several hosts as needed. The components communicate with each other and with a GUI that provides a central point of access to an integrated system.

Using the eGate environment as an example, [Figure 7](#page-37-1) shows computer hosts connected through eGate as boxes *inside* the main box.

<span id="page-37-1"></span>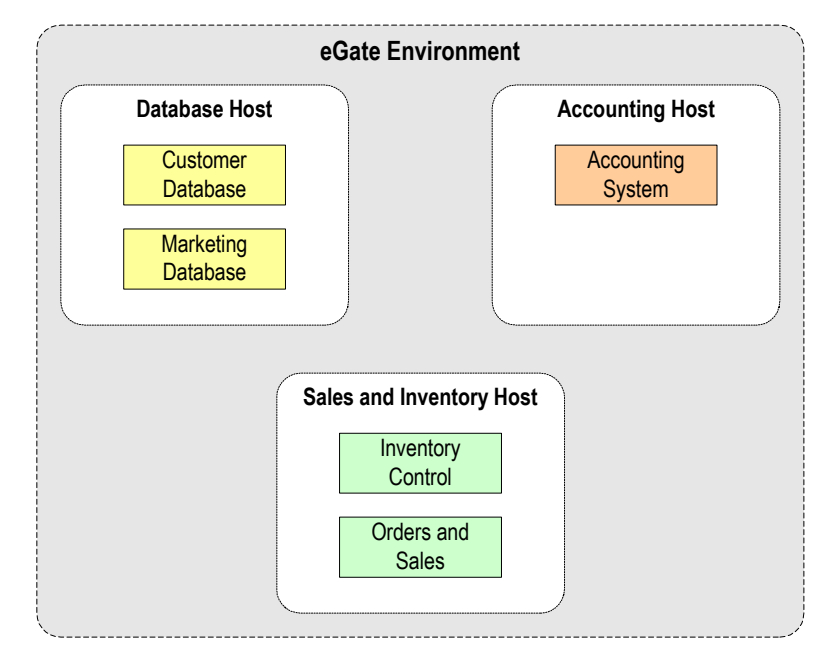

### **Figure 7** eGate Distributed Environment

### **Multiple Logical Hosts**

In eGate, the various components are managed in this distributed-network environment. All system components have logical names that are independent of physical host (computer) location. At the configuration level, the system's publish-andsubscribe information is dependent on logical names, not host names.

Logical Hosts have one property that sets the host name. eGate components find each other purely through host names and port numbers. As a result, it is easy to reassign host names or ports, or move eGate components to other systems without any change to the basic eGate configuration.

## <span id="page-37-0"></span>5.2.2 **Basic Architecture**

<span id="page-37-3"></span>You can scale an existing eGate environment containing eGate simply by adding more memory, processors, and computer hosts to the total system. Any of these actions results in incremental benefits. Two examples are:

- <span id="page-37-2"></span> If your company acquires a new business unit and needs to integrate its systems to an existing configuration, you network these systems to the existing eGate hosts and add new components to service the acquired systems.
- If your business experiences growth in computer traffic, and you need more computing power to service it, you can add another processor to an existing host. Also, you can add one or more hosts and then move or duplicate some of the existing components to any new host.

In both of the previous examples, the existing eGate components do not change.

For example, you can configure Logical Hosts to refer to *any* Repository as your installation requires. Also, you can point multiple Logical Hosts to the same Repository.

# <span id="page-38-0"></span>**Project and Component Organization**

eGate components are organized into Projects. A Project is a configuration scheme that contains all the modules and configuration parameters that control, route, and transform data as it travels through the overall system.

A Project also maintains the relationships between its internal components, including the publish/subscribe information that is at the heart of eGate's data transportation process.

The number, design, location, and component makeup of your Projects is a function of your overall design methodology, as explained in **["Methodology Considerations" on](#page-38-1)  [page 39](#page-38-1)**.

# <span id="page-38-1"></span>5.3 **Methodology Considerations**

<span id="page-38-4"></span>Methodology means the ways or methods to figure out how to design eGate to best meet your business and information system needs.

# <span id="page-38-2"></span>5.3.1 **What is Topology?**

<span id="page-38-5"></span>*Topology* refers to the pattern of connections between interrelated objects. Topology considers only relationships between objects and ignores the location of the objects.

Because eGate is centrally managed, the location of a Logical Host is insignificant in designing the system. Understanding the meaning of topology is important in providing a conceptual framework for discussing design considerations for your total system.

## <span id="page-38-3"></span>**Elements of Topology**

<span id="page-38-6"></span>A topology exists between the following elements:

### **Computer Systems Related by Communication**

This is a data-flow topology because the only concern is which system is communicating with which other system. Communications topology is therefore only logical because it has no reality in hardware.

### **Computer Hosts Related by Physical Network Connections**

This is a hardware topology because it concerns the relationship between physical computer hosts.

### **eGate Components Related by Publication and Subscription**

This is a component topology because it concerns the pub/sub relationship between components.

# <span id="page-39-0"></span>**Sample Topologies**

<span id="page-39-1"></span>The figure on this page shows three sample topologies. The first two examples are identical because distance and location are irrelevant in describing a topology. Only relationships matter and the relationships described by the arrows connect the same systems in the same way between the first two examples. The third example is different from the first two because it contains an additional connection from System C to System B.

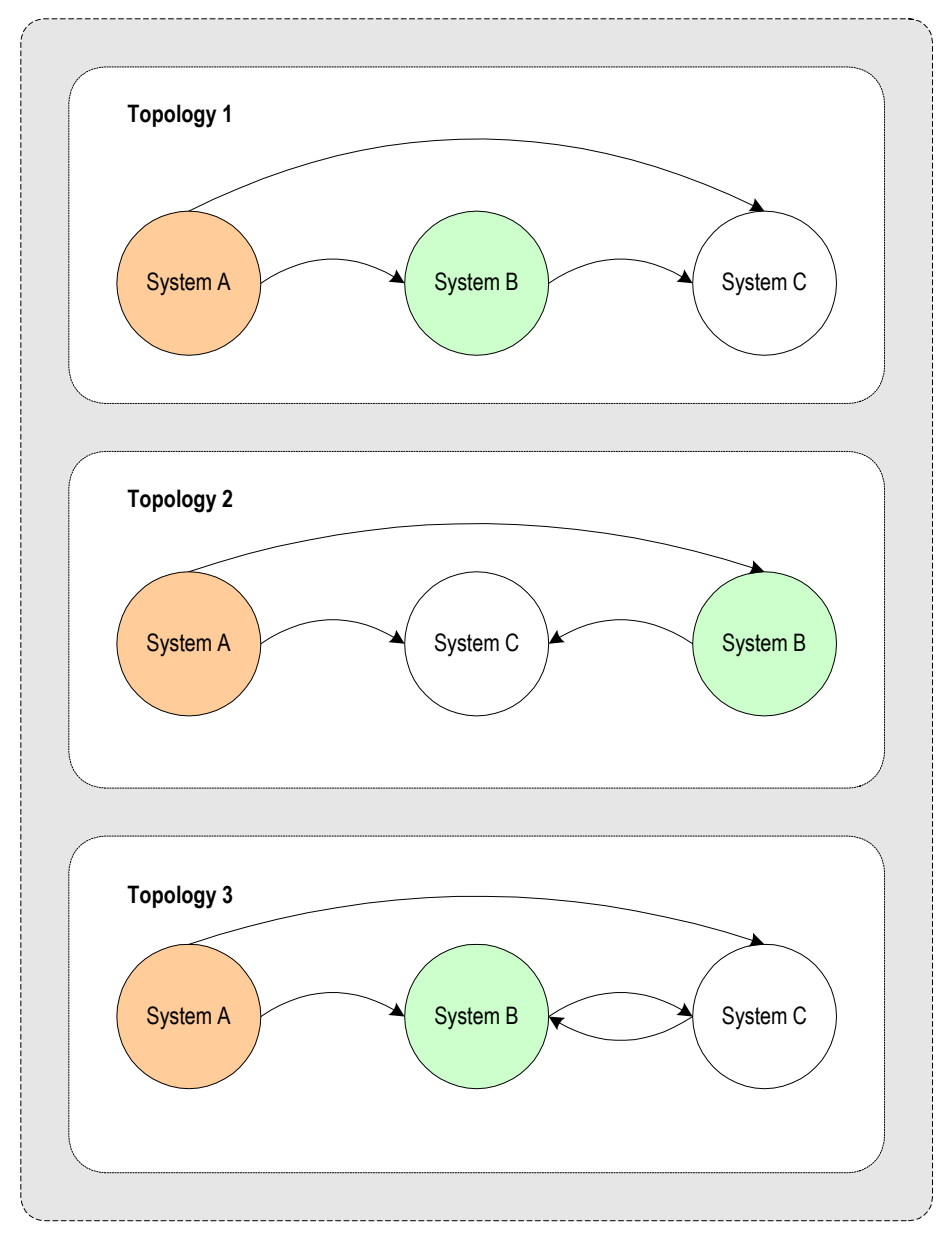

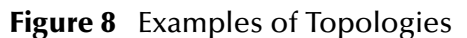

In these diagrams, the direction in which each external system exchanges data with another is identified with an arrow connecting the data publisher to the data subscriber (see the previous figure). The arrow points in the direction that data flows.

## <span id="page-40-0"></span>5.3.2 **Three Basic Steps**

<span id="page-40-5"></span>The basic steps in designing eGate are:

- Identify all external systems to be connected.
- Define the configuration of eGate components.
- Define the configuration of hardware and network connections.

This section explains these steps in detail.

### <span id="page-40-1"></span>**Identifying External Systems**

<span id="page-40-8"></span>The first step in designing eGate is to identify all the external systems to be connected to each other through the system. The resulting set of interconnected systems is called the *communication topology.* The communication topology exists without regard for the hardware hosts where components execute and without regard for the format of data exchanged between systems.

### <span id="page-40-2"></span>**Configuring eGate Components**

<span id="page-40-6"></span><span id="page-40-4"></span>The second step is to define a configuration of eGate components, for example, eWay Intelligent Adapters, Collaborations, and Message Servers, to run on the respective hosts in the *hardware topology*. The component arrangement is called the *component topology*.

Efficiencies at this stage are gained by choosing the simplest Object Type Definitions and Collaborations. Defining the most efficient component topology depends upon the relationship of data formats. Therefore, defining object types is an integral part of designing the component topology.

### <span id="page-40-3"></span>**Hardware and Network Connections**

<span id="page-40-7"></span>The third step is to define a configuration of hardware and network connections that enable the external systems to communicate as required by the communications topology. This hardware configuration is called the *hardware topology*.

As explained earlier, eGate is designed to run as a distributed system with central management. Only network performance and the demands on each host are relevant considerations in defining hardware topology. Because of the distributed architecture of the total system, the hardware topology is not rigidly defined. It can be adjusted as needed when system demands change. For example, increased demands on the eGate environment can be met by distributing processing across more CPUs.

For more information on how to determine and meet your hardware requirements, see **[Chapter 4](#page-26-3)**.

# <span id="page-41-3"></span>**Chapter 6**

# <span id="page-41-4"></span><span id="page-41-1"></span><span id="page-41-0"></span>**Testing, Transition to Production, and Maintenance**

This chapter explains the transition-to-production phase of eGate deployment, including how to perform pre-transition testing, the transition operation, and posttransition maintenance procedures.

**In this chapter**

- **["Introduction: Transition to Production" on page 42](#page-41-2)**
- **["Pre-Transition Testing" on page 44](#page-43-0)**
- **["Transition to Production" on page 47](#page-46-1)**
- **["Post-Transition Maintenance" on page 47](#page-46-2)**
- **["Transition to Production: Summary" on page 48](#page-47-0)**

# <span id="page-41-2"></span>6.1 **Introduction: Transition to Production**

After the analysis, planning, and design/development have been completed, there are three remaining deployment phases. **[Figure 9 on page 43](#page-42-0)** shows a diagram of the six deployment phases. This chapter explains these remaining three phases:

- **Pre-transition testing:** It is crucial to the success of a project to fully test the system prior to transitioning from a lab to a production environment. This testing phase includes unit testing, system testing, and performance testing. This chapter explains the possible methods of testing an eGate system in the lab.
- **Transition to production:** After the system is fully tested, it must be transitioned, or migrated, from the lab to its ultimate production environment. This chapter covers the procedures and considerations for performing the transition to production. Another term for this phase is the "go-live" operation.
- **Post-transition maintenance:** Once the system has been migrated to its production environment, it must be monitored for correct performance, the need for changes, and possible errors. System monitoring is a critical step in the long-term success of eGate. Routine checks and fine-tuning help to establish long-term performance benchmarks and aid in identifying undesirable changes.

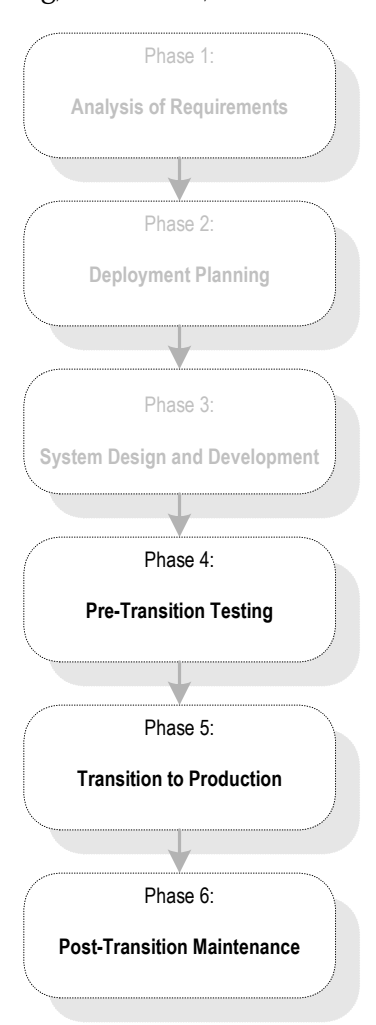

### <span id="page-42-0"></span>**Figure 9** Testing, Transition, and Maintenance Phases

### <span id="page-42-1"></span>**Change Management**

An important part of the entire deployment project is change management. In the event that changes are required, they must be processed through the same cycle of planning, development and configuration, testing, transition to production, and maintenance monitoring as the rest of deployment. **[Figure 10 on page 44](#page-43-3)** illustrates this cycle of change management.

### <span id="page-43-3"></span>**Figure 10** Change Management Cycle

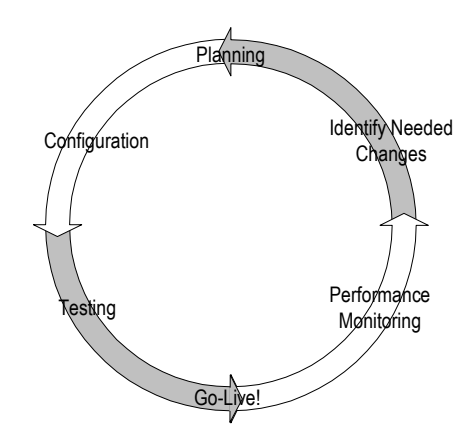

# <span id="page-43-0"></span>6.2 **Pre-Transition Testing**

<span id="page-43-5"></span>An essential part of the implementation of any complicated system is thorough testing. You must do the following types of testing:

- **Unit testing,** testing of individual components and code in isolation
- **Integration testing,** testing of groups of components together, up to and including the entire system
- **Acceptance testing,** testing of a completed system (or portion thereof) to ensure that it meets the requirements established for it

For the most part, unit and integration testing are done in the development phase of the implementation, while acceptance testing is done as a final check before putting the system into production.

# <span id="page-43-1"></span>6.2.1 **Testing Methodology**

While how a system is tested varies, depending on the particulars of the specific system, certain methodologies apply to all system testing.

### **Parts to Whole**

In general, you must test the individual parts of the system before testing the entire system. Also along these lines, test individual components and blocks of code in isolation before testing them in a broader context.

### <span id="page-43-2"></span>6.2.2 **Test Plan**

<span id="page-43-4"></span>Planning for system testing begins with a careful examination of the requirements of the system. A test plan is created in the analysis phase of the implementation. This test plan specifies how the system is tested and what requirements the system must meet before it is put into production (see **[Chapter 3](#page-11-3)**). This test plan is further refined in the design phase of the implementation.

The functional and technical specifications outline the exact procedure used to conduct the tests, both at a component level and at a integrated system level. These specifications include:

- Type of data to use
- Expected output
- Who is responsible for the test

### <span id="page-44-0"></span>**Type of Data To Use**

The test plan specifies the type of data to use when testing the system. It is very important both at the component level and the integration level to work with data that is typical of the data that the system is designed to process. If possible, use real data from your pre-existing systems. Vary the data enough so that all possible types of processing implemented by the system are tested.

In addition to real-life typical data, use data designed to test the system's error handling. This data may have to be specially constructed.

### <span id="page-44-1"></span>**Testing the Output**

The test plan includes specifications for:

- **Proper error handling**
- Transaction processing speed
- Correct routing of information
- Correct transformation of data
- Any other special requirements

### <span id="page-44-2"></span>**Responsibility for Testing**

Who is responsible for a test depends on what type of test is done. In general, the responsibility for testing an individual component belongs to the developer who works on it. Whereas the responsibility for the testing of the entire system may fall to the project manager or the technical lead for the project. Acceptance testing is done by or in conjunction with people for whom the system is being created. Often this is the person or persons who are using the system when it is put in production.

## <span id="page-44-4"></span><span id="page-44-3"></span>6.2.3 **Unit Testing**

Unit testing checks the individual parts of a larger system for correct functioning prior to integration testing.

Each component and block of code used in the system must be unit-tested and its functionality verified before it can be used in the integrated system.

Unit testing is done as part of the development phase by the developer responsible for creating the component or code block in question. If the functional or technical specifications give a procedure for testing a particular component, this procedure must be followed. If the specifications do not specify test procedures for a component, at a minimum the test must verify that the component or code block performs as outlined in the functional and technical specifications, testing individual parts of a system.

The tools used to test each part are different, depending on what the part is designed to do in the system. In addition, though all are designed to verify correct functioning, the methods employed vary, depending on the component being tested.

# <span id="page-45-4"></span><span id="page-45-0"></span>6.2.4 **Integration Testing**

Integration testing verifies how well the new components work together and with the existing eGate's infrastructure.

If the system is large and complex, you can break the integration testing into pieces designed to test a self-contained portion of the system.

### <span id="page-45-1"></span>**Partial Integration Testing**

Partial integration testing verifies correct data movement from one external system to another, that is, a complete data path.

For example, you have a system that brings in data from a single external system then sends it to several other external systems. A partial test of this system would be to test whether the data can be sent to one of the external systems.

### <span id="page-45-7"></span><span id="page-45-2"></span>**Complete System Testing**

Complete system testing tests the entire system including the interaction with all the external systems. If the system is large and complex, this type of test requires a great deal of coordination. Set up this test to duplicate the actual production system. In fact, in many cases it is used as a dry run prior to doing the actual acceptance test.

### <span id="page-45-5"></span><span id="page-45-3"></span>**Performance Testing**

Closely related to integration testing is performance testing. Integration testing tests whether the system works, performance testing tests whether the system works fast enough. This type of testing must be done once a component or system is functioning correctly and transforming the data properly. It is important that you do this type of testing in the context of integration testing, because many factors in combination affect performance. Just speeding up one component may not speed up the performance of the entire system if the bottleneck lies elsewhere.

The exact requirement or goal in terms of the system's performance must be specified in the test plan. Whether you meet the goal determines whether you pass the test. An additional goal in performance testing is to find the bottlenecks in the system. Uncovering these bottlenecks allows additional system resources to be allocated intelligently in order to improve processing.

### <span id="page-45-6"></span>**Speed Testing**

This operation tests whether the system processes data fast enough. Make sure that the logging is set to the levels that will be used in production before doing a speed test;

higher-than-normal levels of logging can seriously degrade system performance and slow processing speed.

### <span id="page-46-6"></span>**Stress Testing**

This operation tests whether the system can handle the expected load. This type of testing attempts to overload the system with data to see whether or how it could fail. Effective stress tests include large volumes of messages, large sized messages, and multiple concurrent connections. Many times, network bottlenecks can be uncovered this way. The test plan describes the methodology to employ for this type of test.

### <span id="page-46-4"></span><span id="page-46-0"></span>6.2.5 **Acceptance Testing**

This test is done before moving the system into production and is used as a final check to prove to its end-users that it performs according to plan.

Acceptance testing can be for a partial system or for a complete system. If the entire system is not being put into production at the same time, acceptance testing can be done on the portion of the system going into production.

<span id="page-46-7"></span>The test plan specifies all conditions the system has to meet to be acceptable to put into production (see **[Table 5 on page 24](#page-23-2)**). In addition, the test plan specifies the person or persons who must approve the system and must be involved in the test.

# <span id="page-46-1"></span>6.3 **Transition to Production**

<span id="page-46-5"></span>After fully verifying the performance and reliability of the system, the next step is to transition it to the live production environment, the transition-to-production phase, also call the go-live phase. This process can be affected by various factors, such as the proximity of the lab to the production location and the amount of equipment and information to move.

# <span id="page-46-2"></span>6.4 **Post-Transition Maintenance**

With your eGate up and running, it is important to monitor the system's performance, check for errors, and make any needed changes. **[Figure 10 on page 44](#page-43-3)** shows the overall steps to take when changes are required. Such changes must be put through the same high scrutiny as the original system design — from analysis to testing to the eventual transition to production.

# <span id="page-46-3"></span>6.4.1 **Implementing Changes**

After a period of time, you may have to make changes to eGate. Changes are common as the needs of your end-users evolve and as additional external systems are added.

Do not make changes to the system hastily. Handle changes using the same process that was originally used to deploy your eGate. Consider the change management process illustrated in **[Figure 10 on page 44](#page-43-3)**. Applying this same process of planning, configuration, testing, migration, monitoring, and re-evaluation ensures a sensible deployment.

# <span id="page-47-0"></span>6.5 **Transition to Production: Summary**

The proper use of a lab environment provides an excellent opportunity to verify and refine the system configuration that was implemented earlier in the deployment process. Focusing on the deployment plan ensures the smoothest possible eGate deployment.

By thoroughly unit testing and system testing the system in the lab, costly errors are avoided and the end users are much more satisfied with the final results.

### **Going Forward**

Once all the members of your management, your Deployment Project Team, and the end-users agree that the system is up and running according to plan, you have successfully finished the deployment of your eGate.

If you have any questions about further system operation and maintenance, see the appropriate documents listed in **["Supporting Documents" on page 8](#page-7-3)** or contact SeeBeyond.

# <span id="page-48-3"></span>**Appendix A**

# <span id="page-48-4"></span><span id="page-48-1"></span><span id="page-48-0"></span>**Deploying eGate in a Windows Clustering Environment**

<span id="page-48-7"></span>This appendix describes how to set up failover support for the Repository using Microsoft Windows 2000 and Windows Server 2003 clustering technologies.

**In this appendix**

- **["Overview" on page 49](#page-48-2)**
- **["Requirements" on page 50](#page-49-0)**
- **["Configuring Support for Repository Failover" on page 51](#page-50-0)**
- <span id="page-48-8"></span>**["Using the Repository in a Windows Clustering Environment" on page 59](#page-58-0)**

### <span id="page-48-2"></span>A.1 **Overview**

You can integrate eGate with Windows clustering technologies to provide failover support for the Repository.

<span id="page-48-5"></span>A *cluster* consists of two or more computers that work together. These computers are referred to as *nodes*. Each node includes an instance of the Cluster service. Each node is connected to a shared disk drive. [Figure 11](#page-48-5) shows a cluster with two nodes.

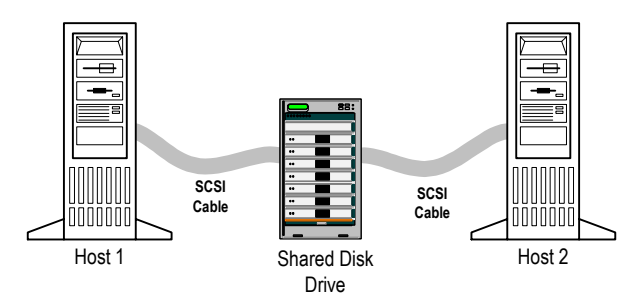

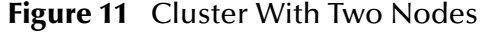

<span id="page-48-6"></span>A node can be active or passive. In the Repository failover environment, one node will be active and the other node(s) will be passive. This configuration is called *active/ passive*.

During the configuration process (described in **["Configuring Support for Repository](#page-50-0)  [Failover" on page 51](#page-50-0)**), you use Microsoft's Cluster Administrator tool to create a group that contains the following resources:

- Shared disk drive
- IP address
- Network name
- The Repository itself

In addition, you install the Repository on the shared disk drive.

The active node is the owner of the group. If one of the resources fails, the group is automatically moved to another node and started on that node. This process is called *failover*. The new node becomes the active node.

The Repository is not "cluster aware." In other words, when a failover is completed, the Repository does not remember the state that existed before the failover. This limitation could affect the users. For example:

- If an Enterprise Designer user is saving objects to the Repository during the failover, then the save will not succeed. Once the failover is completed, the user will need to save the objects again. If an Enterprise Designer user is not saving objects during the failover, then the failover will be transparent to the user.
- When the failover begins, the browser session of all Enterprise Manager users will expire. Once the failover is completed, the users will need to login to Enterprise Manager again.

# <span id="page-49-0"></span>A.2 **Requirements**

<span id="page-49-1"></span>Before you perform the following procedures, you must have the following:

 A functional active/passive cluster that consists of two or more nodes. The nodes must be running Windows 2000 Advanced Server, Windows 2000 Datacenter Server, or Windows Server 2003.

For detailed information about how to set up a cluster, see the Microsoft clustering documentation.

- *Note: Microsoft has a certification program for hardware vendors that supply a "cluster system." When you go to a vendor to buy computers for a cluster, the vendor has to sell you two computers, set up in the specific way dictated by Microsoft. See the appropriate Microsoft documentation or Web page for details.*
	- A cluster shared drive that is available for the Repository installation. The shared drive must be mountable from each cluster node.
	- The correct version of Cluster Administrator. Windows 2000 Advanced Server and Windows 2000 Datacenter Server were tested with Cluster Administrator version 5.0. Windows Server 2003 was tested with Cluster Administrator version 5.2.

# <span id="page-50-0"></span>A.3 **Configuring Support for Repository Failover**

<span id="page-50-1"></span>This section describes how to configure support for Repository failover. The instructions are divided into multiple subsections. Perform the instructions in the order shown.

### **Creating the ICAN Group**

The first task is to create a cluster group in which you can include a set of resources.

*Note: If you are using an existing group, you can skip this procedure.*

- **1** Start Cluster Administrator.
- **2** Select the cluster in which the Repository will run.
- **3** Right-click the **Groups** folder under the cluster, choose **New**, and then choose **Group**.

The **New Group** wizard appears.

**4** Enter a name for the group (for example, **ICAN Group**). Enter a description for the group. Click **Next**.

The **Preferred Owners** dialog box appears.

**5** Move the nodes to the **Preferred owners** list and arrange them in order of preference. Click **Finish**.

### **Creating a Physical Disk Resource**

You must now create a Physical Disk resource within the ICAN group. From the Cluster Administrator, perform the following steps:

**1** Right-click the ICAN group, choose **New**, and then choose **Resource**.

The **New Resource** dialog box appears.

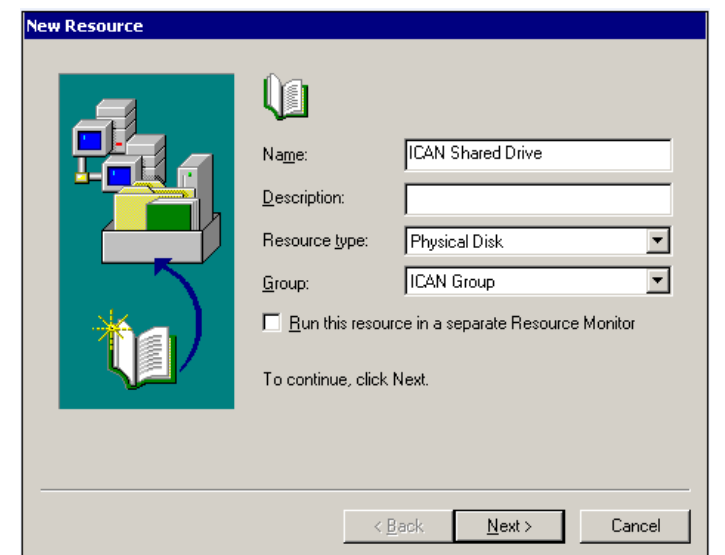

**Figure 12** New Resource Dialog Box

**2** Enter a name for the resource (for example, **ICAN Shared Drive**). Enter a description for the resource. Set the resource type to **Physical Disk**. Set the group to the ICAN group. When finished, click **Next**.

The **Possible Owners** dialog box appears.

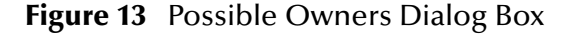

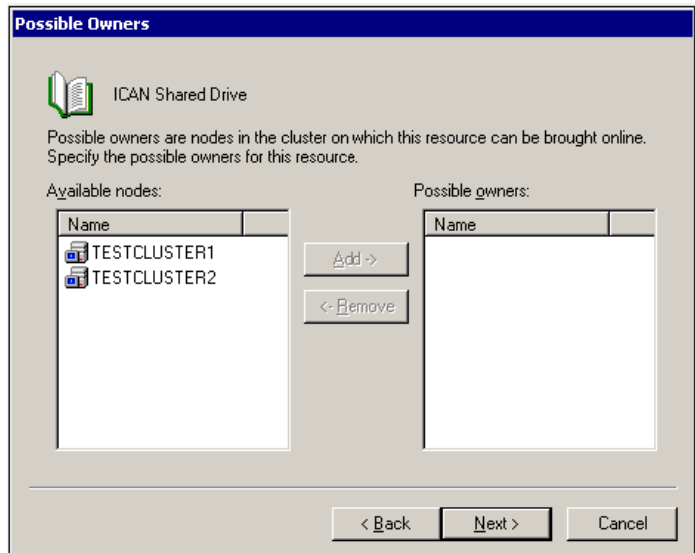

**3** Move the nodes that will be part of the cluster to the **Possible owners** list. Click **Next**.

The **Dependencies** dialog box appears.

### **Figure 14** Dependencies Dialog Box

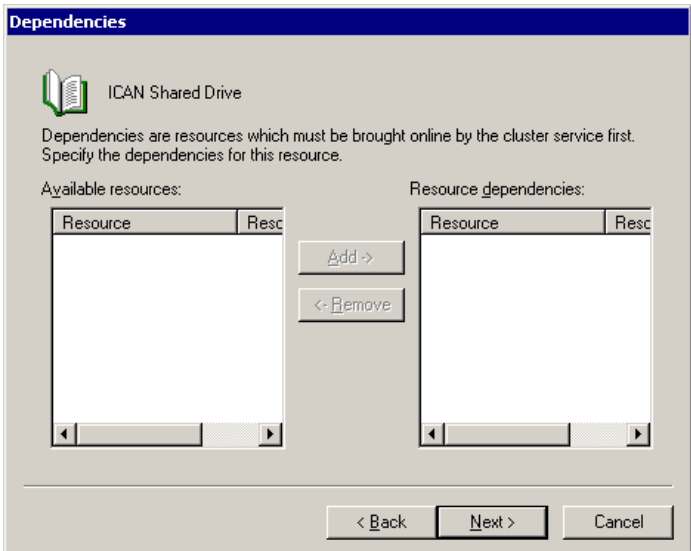

**4** The Physical Disk resource is not dependent on other resources. Therefore, click **Next**.

The **Disk Parameters** dialog box appears.

- **5** Choose the shared disk. Click **Finish**.
- **6** To ensure that the Physical Disk resource is accessible from each node, move the ICAN group into each node's Active Groups and verify that the group can be brought online at each node.

### **Creating an IP Address Resource**

You must now create an IP Address resource within the ICAN group. From the Cluster Administrator, perform the following steps:

**1** Right-click the ICAN group, choose **New**, and then choose **Resource**.

The **New Resource** dialog box appears.

**2** Enter a name for the resource (for example, **ICAN IP Address**). Enter a description for the resource. Set the resource type to **IP Address**. Set the group to the ICAN group. When finished, click **Next**.

The **Possible Owners** dialog box appears.

**3** Move the nodes that will be part of the cluster to the **Possible owners** list. Click **Next**.

The **Dependencies** dialog box appears.

**4** The IP Address resource is not dependent on other resources. Therefore, click **Next**.

The **TCP/IP Address Parameters** dialog box appears.

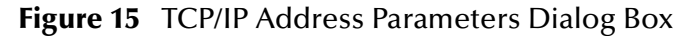

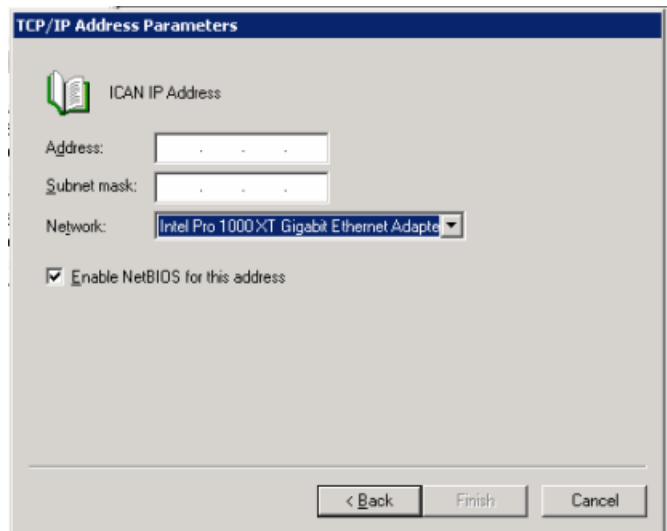

- **5** Enter the IP address and subnet mask of the cluster. Choose the network card. Click **Finish**.
- **6** To ensure that the IP Address resource is accessible from each node, move the ICAN group into each node's Active Groups and verify that the group can be brought online at each node.

### **Creating a Network Name Resource**

You must now create a Network Name resource within the ICAN group. From the Cluster Administrator, perform the following steps:

**1** Right-click the ICAN group, choose **New**, and then choose **Resource**.

The **New Resource** dialog box appears.

**2** Enter a name for the resource (for example, **ICAN Network Name**). Enter a description for the resource. Set the resource type to **Network Name**. Set the group to the ICAN group. When finished, click **Next**.

The **Possible Owners** dialog box appears.

**3** Move the nodes that will be part of the cluster to the **Possible owners** list. Click **Next**.

The **Dependencies** dialog box appears.

**4** The Network Name resource is dependent on the IP Address resource. Therefore, move the IP Address resource to the **Resource dependencies** list. When finished, click **Next**.

The **Network Name Parameters** dialog box appears.

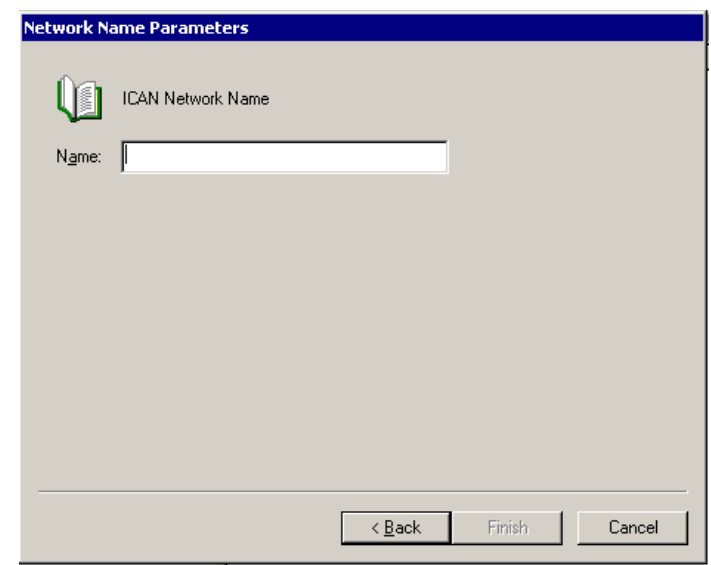

**Figure 16** Network Name Parameters Dialog Box

- **5** Enter the network name of the cluster. Click **Finish**.
- **6** To ensure that the Network Name resource is accessible from each node, move the ICAN group into each node's Active Groups and verify that the group can be brought online at each node.

### **Installing the Repository as a Windows Service**

Install the Repository on one of the cluster nodes where the shared disk drive is accessible. During the installation process, you must do the following:

- Use a shared drive letter in the Repository location (for example, **X:\ican50**).
- Specify that you want to run the Repository as a Windows service. If you are using the GUI installation program, do this by selecting the **Run repository as Windows service** check box in the **Repository Configuration** dialog box. If you are using the command line prompts, do this by entering **y** at the applicable prompt.

For detailed instructions on installing the Repository, see the *SeeBeyond ICAN Suite Installation Guide*.

### **Duplicating the Registry Keys**

When you installed the Repository as a Windows service in the previous subsection, a series of registry keys were created on that cluster node. You must copy these registry keys to the other cluster nodes.

There are two approaches to doing this. SeeBeyond recommends that you use the first approach, because it is quicker and less prone to error.

*Important: In order to use the first approach, the drive letter must be the same on each cluster node. If the drive letters are not the same, then you must use the second approach.*

<span id="page-55-0"></span>The steps for the first approach are:

- **1** From the Cluster Administrator, move the ICAN group to a node on which the Repository was *not* installed.
- <span id="page-55-1"></span>**2** Run the **installwinsvc.bat** script in the **<shared\_drive>:\<ican\_home>\repository** directory on the node.
- **3** Repeat Step [1](#page-55-0) and Step [2](#page-55-1) for the other nodes (if any) on which the Repository was *not* installed.

The second approach involves specifying the registry keys when you create the Generic Service resource in the next subsection. You will need to add a large number of registry keys one at a time. The instructions are located in Step [6](#page-56-0) of the next subsection.

### **Creating a Generic Service Resource**

You must now create a Generic Service resource within the ICAN group. This resource represents the Repository. From the Cluster Administrator, perform the following steps:

**1** Right-click the ICAN group, choose **New**, and then choose **Resource**.

The **New Resource** dialog box appears.

**2** Enter a name for the resource (for example, **ICAN Repository**). Enter a description for the resource. Set the resource type to **Generic Service**. Set the group to the ICAN group. When finished, click **Next**.

The **Possible Owners** dialog box appears.

**3** Move the nodes that will be part of the cluster to the **Possible owners** list. Click **Next**.

The **Dependencies** dialog box appears.

**4** The Generic Service resource is dependent on the Physical Disk, IP Address, and Network Name resources. Therefore, move these resources to the **Resource dependencies** list. When finished, click **Next**.

The **Generic Service Parameters** dialog box appears.

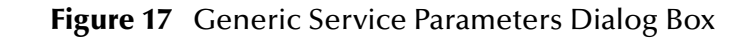

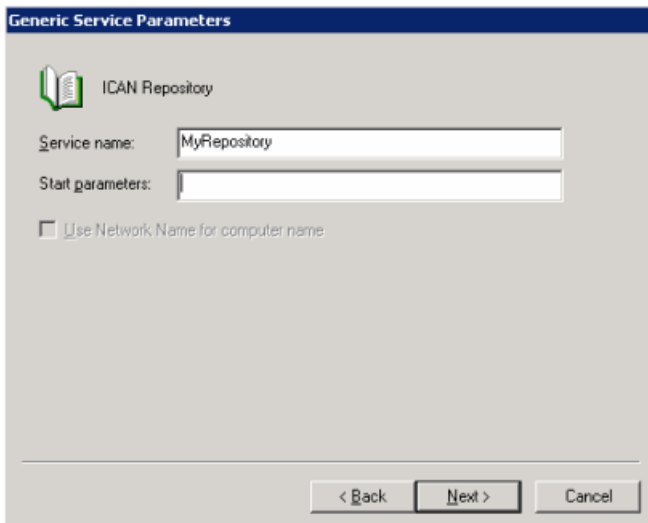

**5** In the **Service name** field, enter the Repository name. Leave the **Start parameters** field blank. Click **Next**.

The **Registry Replication** dialog box appears.

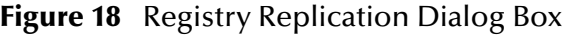

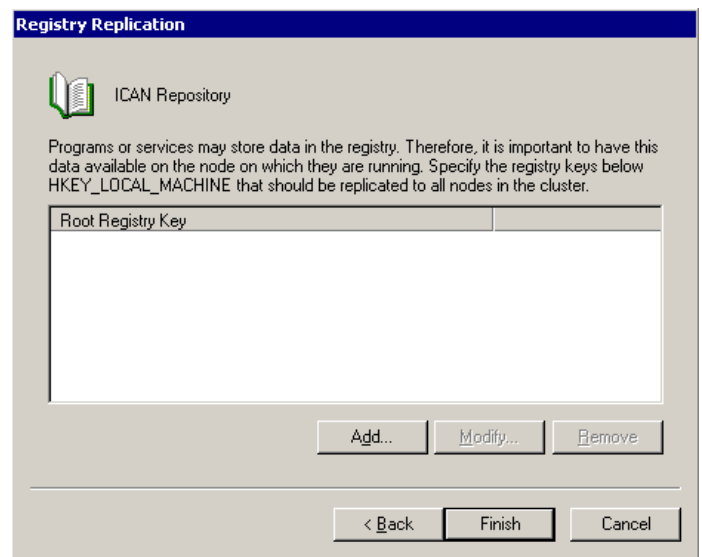

<span id="page-56-0"></span>**6** If you chose the second approach of duplicating the registry keys, add each of the following registry keys. These keys are located below **HKEY\_LOCAL\_MACHINE**. The exact names of the keys depend on the Repository name. The following list assumes that the Repository name is "MyRepository". Note that for some of the keys, you must type the Repository name with all capital letters.

SYSTEM\CurrentControlSet\Enum\Root\LEGACY\_MYREPOSITORY SYSTEM\CurrentControlSet\Enum\Root\LEGACY\_MYREPOSITORY\0000 SYSTEM\CurrentControlSet\Enum\Root\LEGACY\_MYREPOSITORY\0000\Control

SYSTEM\CurrentControlSet\Services\Eventlog\Application\MyRepository SYSTEM\CurrentControlSet\Services\MyRepository SYSTEM\CurrentControlSet\Services\MyRepository\Enum SYSTEM\CurrentControlSet\Services\MyRepository\Parameters SYSTEM\CurrentControlSet\Services\MyRepository\Security SYSTEM\ControlSet001\Enum\Root\LEGACY\_MYREPOSITORY SYSTEM\ControlSet001\Enum\Root\LEGACY\_MYREPOSITORY\0000 SYSTEM\ControlSet001\Enum\Root\LEGACY\_MYREPOSITORY\0000\Control SYSTEM\ControlSet001\Services\Eventlog\Application\MyRepository SYSTEM\ControlSet001\Services\MyRepository SYSTEM\ControlSet001\Services\MyRepository\Enum SYSTEM\ControlSet001\Services\MyRepository\Parameters SYSTEM\ControlSet001\Services\MyRepository\Security SYSTEM\ControlSet002\Enum\Root\LEGACY\_MYREPOSITORY SYSTEM\ControlSet002\Enum\Root\LEGACY\_MYREPOSITORY\0000 SYSTEM\ControlSet002\Services\Eventlog\Application\MyRepository SYSTEM\ControlSet002\Services\MyRepository SYSTEM\ControlSet002\Services\MyRepository\Parameters SYSTEM\ControlSet002\Services\MyRepository\Security

- **7** Click **Finish**.
- **8** To ensure that the Generic Service resource is accessible from each node, move the ICAN group into each node's Active Groups and verify that the group can be brought online at each node.

# <span id="page-58-0"></span>A.4 **Using the Repository in a Windows Clustering Environment**

In a non-Windows clustering environment, you start and stop the Repository by running a script.

In a Windows clustering environment, you start and stop the Repository from Cluster Administrator. Right-click the Generic Service resource (which represents the Repository) and choose **Bring Online** or **Take Offline**, respectively.

*Note: The context menu also contains an item called Initiate Failure. You can choose this item for testing purposes to simulate a failover.*

When the Repository is running, you can connect to it from Enterprise Designer and Enterprise Manager. In the hostname portion of the URL, use the *cluster name* rather than a node name. You will automatically be connected to the active node.

For example, assume that:

- You have a two-node cluster.
- The cluster name is **MyWindows2003Cluster.acme.com**.
- The name of node 1 is **MyWindows2003Node1.acme.com**.
- The name of node 2 is **MyWindows2003Node2.acme.com**.
- The port number for the Repository is 12000.

To access Enterprise Designer or Enterprise Manager, you would use **http://MyWindows2003Cluster.acme.com:12000**.

# <span id="page-59-1"></span><span id="page-59-0"></span>**Glossary**

### <span id="page-59-2"></span>**BI**

<span id="page-59-3"></span>Business integration (also Business Intelligence).

#### **Collaboration**

<span id="page-59-4"></span>See **"Service"** and **"Collaboration Definition"**.

#### **Collaboration Definition**

The encoding of business rules, in Java or XSLT format. Typically, the encoding consists of operations on OTDs (see **"OTD" on page 63**). Several Collaborations can have the same Collaboration Definition.

#### **Connection**

<span id="page-59-5"></span>Consists of the configuration information that enables an eWay to connect to an external system.

#### **Connectivity Map**

<span id="page-59-6"></span>Contains business logic and routing information about the data transmission. A Connectivity Map usually includes one or more Collaborations, Passthrough Collaborations, topics, queues, and eWays. A Connectivity Map is created under a Project. A Project may have multiple Connectivity Maps.

#### **Constants**

<span id="page-59-8"></span><span id="page-59-7"></span>A name or value pair that is visible across a Project.

### **CRM**

<span id="page-59-9"></span>Customer Relations Management

#### **Data Cleansing**

Data must be cleansed of errors in structure and content before it is useful in data warehousing and integration; this means transforming data for accurate and effective use in a database or data management system by cleansing "dirty" or redundant data.

#### **Data Dictionary**

<span id="page-59-10"></span>Defines the organization of a database and lists all files in the database, the number of records in each file, and the names and types of each field. The data dictionary is often hidden from end users. Although the dictionary doesn't contain actual data, it does contain essential information for managing the database.

#### **Data Integrity**

<span id="page-59-11"></span>Refers to the accuracy and validity of data. Data integrity can be compromised in many ways, including human error through data entry, or through faulty logic in

programming. Computer viruses, software bugs and many other factors can also compromise data integrity.

#### **Data Mapping**

<span id="page-60-1"></span>In relational databases (RDBMSs) data mapping is the relationship and data flow between source and target objects. Mapping involves structuring the relationship between source and target objects.

#### **Data Mart**

<span id="page-60-2"></span>A smaller, focused, database designed to help managers make business decisions. (A data warehouse is a larger, enterprise, database(s).)

#### **Data Mining**

<span id="page-60-3"></span>Used to synthesize or isolate unique data patterns to predict future behaviors or to filter data to select patterns that help discover previously unknown relationships among data. Commonly used by marketers who acquire and distill consumer information.

### **Data Transformation**

<span id="page-60-4"></span>Data transformation is necessary after extracting data from legacy data formats, or any format that requires cleansing. Data is transformed for efficient use for Business-to-Business Enterprise Data Integration.

#### **Data Warehouse**

<span id="page-60-5"></span>A copy or view of enterprise transaction data (sometimes non-transaction data) that is used for reporting. The data is often summarized and always structured for queries and analysis.

### **Deployment Profile**

<span id="page-60-6"></span>Contains the information about how the Project components will be deployed in an Environment. A Project can have multiple Deployment Profiles, but only one Deployment Profile can be activated for a Project in any one Environment.

#### **Derived Collaboration**

<span id="page-60-0"></span>Collaboration that inherits operations from another, according to standard object-oriented practice.

#### **Dimension Table**

<span id="page-60-7"></span>Dimension tables describe the business entities of an enterprise; also called lookup or reference tables.

#### **Dirty Data**

<span id="page-60-8"></span>Dirty data contains, but is not limited to, incorrect data including spelling errors, punctuation errors, incorrect data referencing, incomplete, inconsistent, outdated, and redundant data.

#### **Drill Down**

<span id="page-60-9"></span>To move from summary to more detailed data by "drilling down" to get it. In database terminology this might mean starting with a general category and drilling down to a specific field in a record.

### **eGate System**

<span id="page-61-1"></span><span id="page-61-0"></span>See **"Project"**.

### **Environment**

A collection of physical resources and their configurations that are used to host Project components. An Environment contains logical hosts and external systems.

### **EPR**

<span id="page-61-3"></span><span id="page-61-2"></span>Enterprise Resource Management

#### **ETL**

Extract, Transform, Load. Extract is the process of reading data from a source database and extracting the desired subset of data. Transform is the process of converting the extracted data from its previous form into the desired form. Load is the process of writing the data into a larger database.

#### **eWay**

<span id="page-61-4"></span>A link between a Collaboration and an external connection including the message server connection (topic or queue) or external application.

### **External Application**

<span id="page-61-6"></span><span id="page-61-5"></span>A logical representation in an eGate Project of an external application.

#### **External System**

<span id="page-61-7"></span>A representation in an eGate Project of an external application system.

#### **Extraction**

Data are extracted from a source using software tools. This first step in ETL initially "gets" the data.

#### **Fact Table**

<span id="page-61-8"></span>A fact table typically contains two types of columns: those containing facts and those that contain foreign keys to dimension tables. Fact tables contain detail facts and/or summary facts.

#### **ICAN Suite**

<span id="page-61-10"></span><span id="page-61-9"></span>The SeeBeyond Integrated Composite Application Network Suite.

#### **Integration Server**

J2EE software platform that houses the business logic container used to run Collaborations and JCA connectors (eWays). Provides transaction services, persistence, and external connectivity.

### **JMS IQ Manager**

<span id="page-61-12"></span><span id="page-61-11"></span>JMS-compliant, guaranteed delivery store, forwarding, and queueing service.

#### **Join**

Matches records, which are joined by a common field, in two tables in a relational database. Often part of a Select query.

#### **Link**

<span id="page-62-0"></span>The JMS Connection between a Collaboration and a topic or queue in a JMS-compliant message server.

#### **Linked Message Destination**

<span id="page-62-2"></span><span id="page-62-1"></span>A reference to a Message Destination defined in another Connectivity Map.

#### **Logical Host**

An instance of the eGate runtime Environment that is installed on a machine. A Logical Host contains the software and other installed components that are required at runtime, such as application and message servers.

#### **Management Agent**

<span id="page-62-3"></span>Uses J2EE technology to manage and monitor an eGate 5.0 deployment that may contain other application servers in addition to the SeeBeyond Integration Server. Defines management interfaces and services designed for distributed environments, focusing on providing functionality for managing networks, systems, and applications.

#### **Message Destination**

<span id="page-62-4"></span>A general term for a topic or queue. Two or more Projects can share a message destination that has the same name and is deployed on the same message server. A single Project may also have a single message destination referenced in multiple Connectivity Maps.

#### **Metadata**

<span id="page-62-5"></span>"Data about data." Metadata describes "how," "when," and "who" about structure and format, of a particular set of data. ETL tools are used to generate and maintain a central metadata repository.

### **Non-normalized Data**

<span id="page-62-6"></span>Non-normalized data cannot be cross-referenced accurately, if at all, and causes manageability issues. Non-normalized data may be converted to normalized data.

#### **Normalized Data**

<span id="page-62-7"></span>Normalization is a common database design process used to remove redundant or incorrect organization and data. The design and normalization of the database will create a maintainable data set that can be cross-referenced.

Normalized data is not only easier to analyze but also easier to expand. Normalization involves removing redundancy and correcting incorrect data structure and organization.

### **OLAP**

<span id="page-62-9"></span><span id="page-62-8"></span>Online analytical processing.

#### **OTD**

An acronym for Object Type Definition. OTDs contain the data structure and rules that define an object. An OTD is used in Java Collaboration Definitions for creating data transformations and interfacing with external systems.

### **Project**

<span id="page-63-0"></span>Contains a collection of logical components, configurations, and files that are used to solve business problems. A Project organizes the files and packages and maintains the settings that comprise an eGate system in SeeBeyond's Enterprise Designer.

#### **Query**

<span id="page-63-1"></span>A request for information from a database. There are three query methods:

Choose – With this easy-to-use method, the database system presents a list of parameters from which you can choose. This method is not as flexible as other methods.

Query by example (QBE) – With this method, the system lets you specify fields and values to define a query.

Query language – With this method, you have the flexibility and power to make requests for information in the form of a stylized query using a query language. This is the most complex and powerful method.

#### **Queue**

<span id="page-63-2"></span>A JMS queue is a shareable object that conforms to the *point-to-point* (p2p, or PTP) messaging domain, where one sender delivers a message to exactly one receiver. When the SeeBeyond JMS IQ Manager sends a message to a queue, it ensures it is received once and only once, even though there may be many receivers "listening" to the queue. This is equivalent to the subscriber pooling in other queue implementations. You can reference a queue that exists in another Connectivity Map or Project.

#### **Raw Data**

<span id="page-63-3"></span>Data that has not been turned into "information," through processing. Although factual and "real," raw data is unorganized.

#### **Relational Database (RDBMS)**

<span id="page-63-4"></span>Short for Relational Database Management System, most often referred to as RDBMS. Data is stored in related tables. Relational databases can be viewed in many different ways.

In this system a single database can be spread across several tables. (RDBMS differs from flat-file databases where each database is self-contained as a single file or table.)

#### **Repository**

<span id="page-63-5"></span>Stores and manages the setup, component, and configuration information for eGate Projects. The Repository also provides monitoring services for Projects, which include version control and impact analysis.

#### <span id="page-63-6"></span>**Schema Runtime Environment**

An add-on in eGate 5.0 that provides the upgrade path for e\*Gate 4.x users to upgrade to eGate 5.0. Also known as the SRE.

#### **Service**

<span id="page-64-1"></span>Contains the information about executing a set of business rules. These business rules can be defined in a Java Collaboration Definition, XSLT Collaboration Definition, Business Process, eTL Definition, or other service. A Service also contains binding information for connecting to JMS Topics, Queues, eWays, and other services.

### **Staging Data**

<span id="page-64-3"></span><span id="page-64-2"></span>Data that is to be processed before entering the warehouse.

### **Subproject**

An independent Project that is included as part of another Project and listed on the Enterprise Explorer tree beneath the main Project icon.

#### **Table**

<span id="page-64-4"></span>Refers to data arranged in rows and columns, like a spreadsheet. In relational database management systems, all information is stored in tables.

#### **Topic**

<span id="page-64-5"></span>A JMS topic is a shareable object that conforms to the *publish-and-subscribe* (pub/sub) messaging domain, where one publisher broadcasts messages to potentially many subscribers. When the SeeBeyond JMS IQ Manager publishes a message on a topic, it ensures that all subscribers receive the message.

### **Transformation**

<span id="page-64-6"></span>Data that are extracted from databases are transformed into a desired form, using various tools that cleanse, merge, purge, aggregate, calculate, audit, remove redundancy, standardize, etc.

### <span id="page-64-7"></span>**XSLT**

<span id="page-64-0"></span>An acronym for Extensible Stylesheet Language Transformations. A file format used in eGate to generate Collaboration Definitions.

#### **Warehouse**

See **"Data Warehouse"**.

## **e\*Gate 4.x Terms in eGate 5.0**

Table 16 provides definitions for the terms that are new with eGate release 5.0, as well as equivalent terms from eGate release 4.x.

<span id="page-65-39"></span><span id="page-65-37"></span><span id="page-65-36"></span><span id="page-65-35"></span><span id="page-65-34"></span><span id="page-65-33"></span><span id="page-65-32"></span><span id="page-65-31"></span><span id="page-65-29"></span><span id="page-65-28"></span><span id="page-65-27"></span><span id="page-65-26"></span><span id="page-65-25"></span><span id="page-65-24"></span><span id="page-65-23"></span><span id="page-65-22"></span><span id="page-65-21"></span><span id="page-65-20"></span><span id="page-65-19"></span><span id="page-65-18"></span><span id="page-65-17"></span><span id="page-65-16"></span><span id="page-65-15"></span><span id="page-65-14"></span><span id="page-65-11"></span><span id="page-65-6"></span><span id="page-65-5"></span><span id="page-65-1"></span>

| 5.0 Term                             | <b>4.x Equivalent Term</b>                                                   |
|--------------------------------------|------------------------------------------------------------------------------|
| Collaboration                        | Collaboration                                                                |
| Collaboration<br>Definition          | <b>Collaboration Definition</b>                                              |
| Connection                           | eWaye Connection                                                             |
| <b>Connectivity Map</b>              | Closest: Network View of an entire<br>Schema                                 |
| Deploy                               | Run the Control Broker                                                       |
| Deployment                           | <none></none>                                                                |
| <b>Deployment Profile</b>            | Closest: Schema                                                              |
| <b>Enterprise Designer</b>           | <b>Enterprise Manager</b>                                                    |
| <b>Enterprise Manager</b>            | <b>Enterprise Monitor</b>                                                    |
| Environment                          | Schema (except only includes<br>physical information, not business<br>logic) |
| eWay                                 | eWay Connection<br>eWay                                                      |
| eWay Configuration                   | eWay Connection Configuration                                                |
| <b>External Application</b>          | eWay Connection                                                              |
| <b>External System</b>               | eWay Connection                                                              |
| <b>JMS</b> Connection                | eWay Connection                                                              |
| <b>Integration Server</b>            | <none></none>                                                                |
| Link                                 | <b>JMS eWay Connection</b>                                                   |
| <b>Linked Message</b><br>Destination | <none></none>                                                                |
| Logical Host                         | Participating Host                                                           |
| <b>Message Destination</b>           | Topic or queue                                                               |
| <b>Message Server</b>                | <b>JMS IQ Manager</b>                                                        |
| Object Type<br>Definition (OTD)      | Event Type Definition (ETD)                                                  |
| Process Manager                      | <b>Control Broker</b>                                                        |
| Project                              | Schema (except not including<br>physical layer)                              |
| Queue                                | JMS queue                                                                    |
| Repository                           | Registry                                                                     |
| Subproject                           | Schema                                                                       |

<span id="page-65-38"></span><span id="page-65-30"></span><span id="page-65-13"></span><span id="page-65-12"></span><span id="page-65-10"></span><span id="page-65-9"></span><span id="page-65-8"></span><span id="page-65-7"></span><span id="page-65-4"></span><span id="page-65-3"></span><span id="page-65-2"></span><span id="page-65-0"></span>**Table 16** eGate 5.0 Terms

<span id="page-66-2"></span><span id="page-66-1"></span>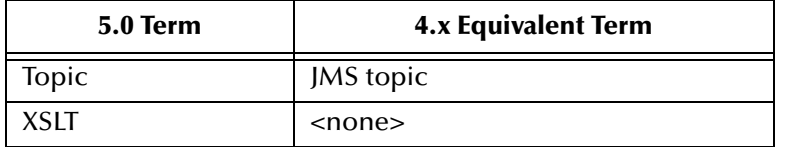

### <span id="page-66-0"></span>**Table 16** eGate 5.0 Terms (Continued)

# <span id="page-67-0"></span>**Index**

## **A**

acceptance testing **[47](#page-46-4)** active/passive cluster defined **[49](#page-48-6)** AIX CPU requirements **[32](#page-31-1)** disk space requirements **[32](#page-31-1)** RAM requirements **[32](#page-31-1)** analysis and planning overview **[12](#page-11-5)** analysis of needs cycle **[18](#page-17-2)** analysis of requirements categories **[15](#page-14-1)** Analysis of Requirements Phase definition **[12](#page-11-6)** Approved Proposal **[19](#page-18-1)**, **[20](#page-19-2)** architecture **[10](#page-9-3)**

### **B**

BI **[60](#page-59-2)**

# **C**

change management **[20](#page-19-3)**, **[24](#page-23-3)**, **[43](#page-42-1)** [clustering](#page-48-7) *See* Windows clustering Collaboration **[60](#page-59-3)**, **[66](#page-65-0)** derived **[61](#page-60-0)** Collaboration definition **[60](#page-59-4)**, **[66](#page-65-1)** components eWay **[41](#page-40-4)** connection **[60](#page-59-5)**, **[66](#page-65-2)** Connectivity Map **[60](#page-59-6)**, **[66](#page-65-3)** constants **[60](#page-59-7)** Control Broker **[66](#page-65-4)** conventions path name separator **[8](#page-7-4)** Windows **[8](#page-7-5)** CPU estimating requirements **[28](#page-27-3)** CPU requirements AIX **[32](#page-31-1)** HP Tru64 **[32](#page-31-2)** HP-UX **[32](#page-31-3)** Red Hat Linux **[32](#page-31-4)** Solaris **[31](#page-30-0)** Windows **[31](#page-30-1)**

CRM **[60](#page-59-8)**

## **D**

data cleansing **[60](#page-59-9)** data dictionary **[60](#page-59-10)** data integrity **[60](#page-59-11)** data mapping **[61](#page-60-1)** data mart **[61](#page-60-2)** data mining **[61](#page-60-3)** data transformation **[61](#page-60-4)** data warehouse **[61](#page-60-5)**, **[65](#page-64-0)** deploy **[66](#page-65-5)** Deployment **[66](#page-65-6)** deployment estimating CPU requirements **[28](#page-27-4)** gathering information **[13](#page-12-2)** overview of phases **[13](#page-12-3)** planning steps **[19](#page-18-2)** Deployment Checklist **[20](#page-19-4)**, **[24](#page-23-4)** Deployment Planning Phase definition **[12](#page-11-7)** Deployment Profile **[61](#page-60-6)**, **[66](#page-65-7)** Deployment Project Plan **[21](#page-20-1)**, **[25](#page-24-0)**, **[26](#page-25-0)** Deployment Project Team **[17](#page-16-2)**, **[20](#page-19-5)**, **[21](#page-20-2)**, **[24](#page-23-5)**, **[25](#page-24-1)** derived Collaboration **[61](#page-60-0)** Design and Development Team **[19](#page-18-3)**, **[24](#page-23-6)** dimension table **[61](#page-60-7)** dirty data **[61](#page-60-8)** disk space requirements AIX **[32](#page-31-1)** HP Tru64 **[32](#page-31-2)** HP-UX **[32](#page-31-3)** Red Hat Linux **[32](#page-31-4)** Solaris **[31](#page-30-0)** Windows **[31](#page-30-1)** distributed systems introduction **[36](#page-35-2)** document conventions **[8](#page-7-6)** drill down **[61](#page-60-9)**

## **E**

e\*Way **[66](#page-65-8)** e\*Way Connection **[66](#page-65-9)** e\*Way Connection Configuration **[66](#page-65-10)** eGate system **[62](#page-61-0)** Enterprise Designer **[66](#page-65-11)** Enterprise Manager **[66](#page-65-12)** Enterprise Monitor **[66](#page-65-13)** Environment **[62](#page-61-1)**, **[66](#page-65-14)** EPR **[62](#page-61-2)** ETD **[66](#page-65-15)** ETL **[62](#page-61-3)** Event Type Definition **[66](#page-65-15)**

eWay **[62](#page-61-4)**, **[66](#page-65-16)** eWay Configuration **[66](#page-65-17)** external application **[62](#page-61-5)**, **[66](#page-65-18)** system **[62](#page-61-6)**, **[66](#page-65-19)** extraction **[62](#page-61-7)**

### **F**

fact table **[62](#page-61-8)** [failover](#page-48-7) *See* Repository failover Functional Requirements Specification **[22](#page-21-1)**, **[23](#page-22-0)**, **[25](#page-24-2)**

### **G**

gathering deployment information introduction **[13](#page-12-4)** research and interviews **[14](#page-13-3)** surveys **[14](#page-13-4)**

### **H**

hardware determining requirements **[27](#page-26-4)** initial considerations **[28](#page-27-5)** minimum requirements **[28](#page-27-6)** HP Tru64 CPU requirements **[32](#page-31-2)** disk space requirements **[32](#page-31-2)** RAM requirements **[32](#page-31-2)** HP-UX CPU requirements **[32](#page-31-3)** disk space requirements **[32](#page-31-3)** RAM requirements **[32](#page-31-3)**

### **I**

ICAN Suite **[62](#page-61-9)** installation, software and hardware **[20](#page-19-6)** Integration Server **[62](#page-61-10)**, **[66](#page-65-20)** recommendations **[32](#page-31-5)** integration testing **[46](#page-45-4)**

## **J**

JMS connection **[66](#page-65-21)** e\*Way Connection **[66](#page-65-22)** IQ Manager **[66](#page-65-23)** queue **[66](#page-65-24)** topic **[67](#page-66-0)** JMS Client recommendations **[32](#page-31-5)**

JMS IQ Manager **[62](#page-61-11)** join **[62](#page-61-12)**

### **L**

link **[63](#page-62-0)**, **[66](#page-65-25)** linked message destination **[63](#page-62-1)**, **[66](#page-65-26)** Logical Host **[63](#page-62-2)**, **[66](#page-65-27)**

### **M**

Management Agent **[63](#page-62-3)** message destination **[63](#page-62-4)**, **[66](#page-65-28)** server **[66](#page-65-29)** metadata **[63](#page-62-5)** methodology, deployment basic steps **[41](#page-40-5)** configuring components **[41](#page-40-6)** hardware and network connections **[41](#page-40-7)** identifying external systems **[41](#page-40-8)** introduction **[39](#page-38-4)** sample topologies **[40](#page-39-1)** topology definition **[39](#page-38-5)** elements **[39](#page-38-6)** [migration.](#page-46-5) *See* transition to production

### **N**

network view **[66](#page-65-30)** non-normalized data **[63](#page-62-6)** normalized data **[63](#page-62-7)**

### **O**

Object Type Definition **[63](#page-62-8)**, **[66](#page-65-31)** OLAP **[63](#page-62-9)** OTD **[63](#page-62-8)**, **[66](#page-65-31)**

### **P**

Participating Host **[66](#page-65-32)** performance small Project **[32](#page-31-6)** testing **[46](#page-45-5)** planning deployment determining when objectives are met **[24](#page-23-7)** identifying and scheduling tasks **[20](#page-19-7)** deployment documents **[21](#page-20-3)** deployment initiation **[20](#page-19-8)** overview of steps **[19](#page-18-2)**, **[25](#page-24-3)** setting up overall objectives **[19](#page-18-4)** Process Manager **[66](#page-65-33)**

product architecture **[10](#page-9-3)** Professional Services, SeeBeyond **[14](#page-13-5)**, **[19](#page-18-5)** Project **[64](#page-63-0)**, **[66](#page-65-34)** project manager **[20](#page-19-9)**, **[21](#page-20-4)**

## **Q**

query **[64](#page-63-1)** queue **[64](#page-63-2)**, **[66](#page-65-35)**

### **R**

RAM requirements AIX **[32](#page-31-1)** HP Tru64 **[32](#page-31-2)** HP-UX **[32](#page-31-3)** Red Hat Linux **[32](#page-31-4)** Solaris **[31](#page-30-0)** Windows **[31](#page-30-1)** raw data **[64](#page-63-3)** rdbm **[64](#page-63-4)** Red Hat Linux CPU requirements **[32](#page-31-4)** disk space requirements **[32](#page-31-4)** RAM requirements **[32](#page-31-4)** Registry **[66](#page-65-36)** relational database **[64](#page-63-4)** Repository **[64](#page-63-5)**, **[66](#page-65-37)** Repository failover configuring **[51](#page-50-1)** overview **[49](#page-48-8)** requirements **[50](#page-49-1)** requirements, analyzing for deployment business planning needs **[17](#page-16-3)** introduction **[14](#page-13-6)** operation and performance needs **[16](#page-15-1)** personnel and training needs **[17](#page-16-4)** system-specific needs **[15](#page-14-2)**

### **S**

scaling, examples **[38](#page-37-2)** Schema **[66](#page-65-38)** Schema Runtime Environment **[64](#page-63-6)** Security Server **[65](#page-64-1)** software systems, common view **[36](#page-35-3)** Solaris CPU requirements **[31](#page-30-0)** disk space requirements **[31](#page-30-0)** RAM requirements **[31](#page-30-0)** speed testing **[46](#page-45-6)** SRE **[64](#page-63-6)** staging data **[65](#page-64-2)**

stress testing **[47](#page-46-6)** subproject **[65](#page-64-3)**, **[66](#page-65-39)** supporting documents **[8](#page-7-3)** system basic architecture **[38](#page-37-3)** system design introduction **[34](#page-33-5)** methodology **[35](#page-34-1)** system development methodology **[36](#page-35-4)** system model/diagram **[23](#page-22-1)** system requirements determining **[27](#page-26-5)** system testing **[46](#page-45-7)**

### **T**

table **[65](#page-64-4)** Technical Requirements Specification **[23](#page-22-2)**, **[25](#page-24-4)** test plan **[44](#page-43-4)** Test Plan Requirements Specification **[23](#page-22-3)**, **[25](#page-24-5)** testing **[44](#page-43-5)**–**[47](#page-46-7)** acceptance testing **[47](#page-46-4)** integration testing **[46](#page-45-4)** performance testing **[46](#page-45-5)** speed testing **[46](#page-45-6)** stress testing **[47](#page-46-6)** system testing **[46](#page-45-7)** test plan **[44](#page-43-4)** unit testing **[45](#page-44-4)** Testing Team **[24](#page-23-8)** topic **[65](#page-64-5)**, **[66](#page-65-35)**, **[67](#page-66-1)** transformation **[65](#page-64-6)** transition to production **[47](#page-46-5)**

### **U**

unit testing **[45](#page-44-4)**

### **W**

warehouse **[65](#page-64-0)** Windows CPU requirements **[31](#page-30-1)** disk space requirements **[31](#page-30-1)** RAM requirements **[31](#page-30-1)** Windows clustering configuring **[51](#page-50-1)** overview **[49](#page-48-8)** requirements **[50](#page-49-1)** writing conventions **[8](#page-7-6)**

**Index**

# **X** XSLT **[65](#page-64-7)**, **[67](#page-66-2)**